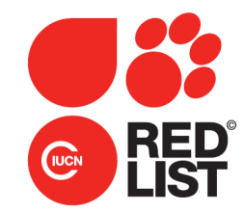

# **Mapping standards for IUCN Red List assessments**

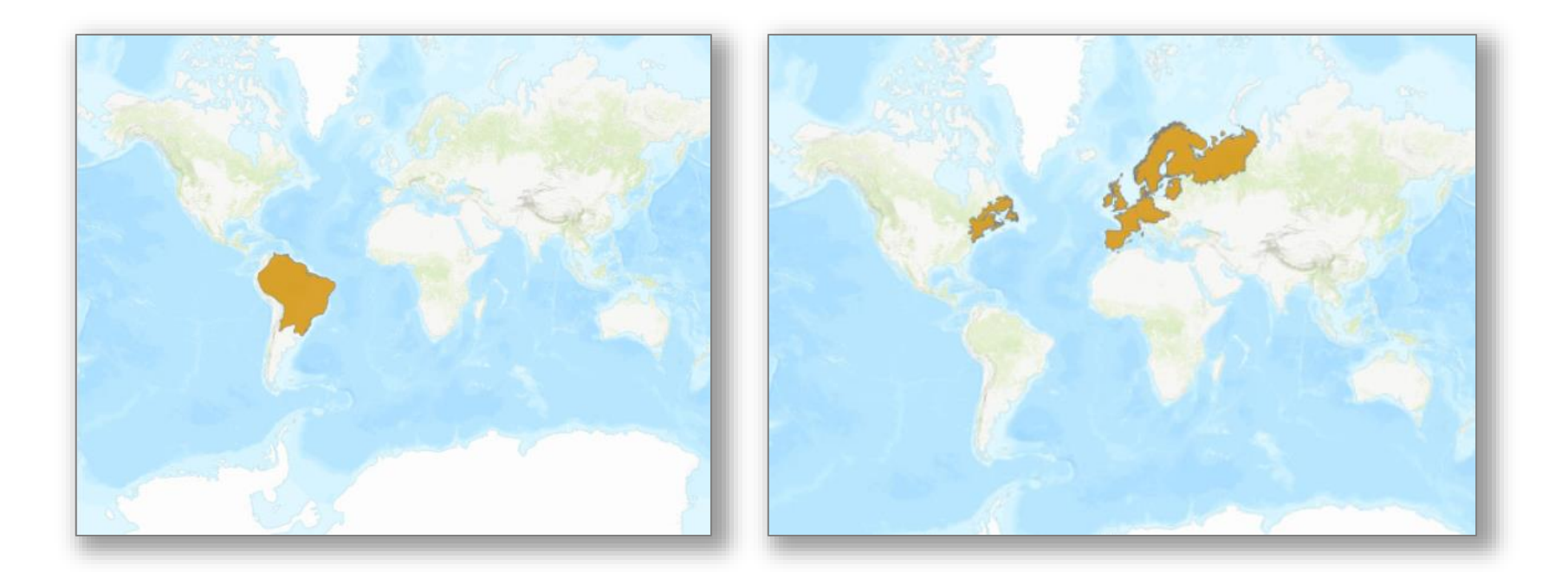

**The IUCN Red List of Threatened Species™**

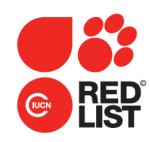

# 107,700+ species with spatial data on the IUCN Red List

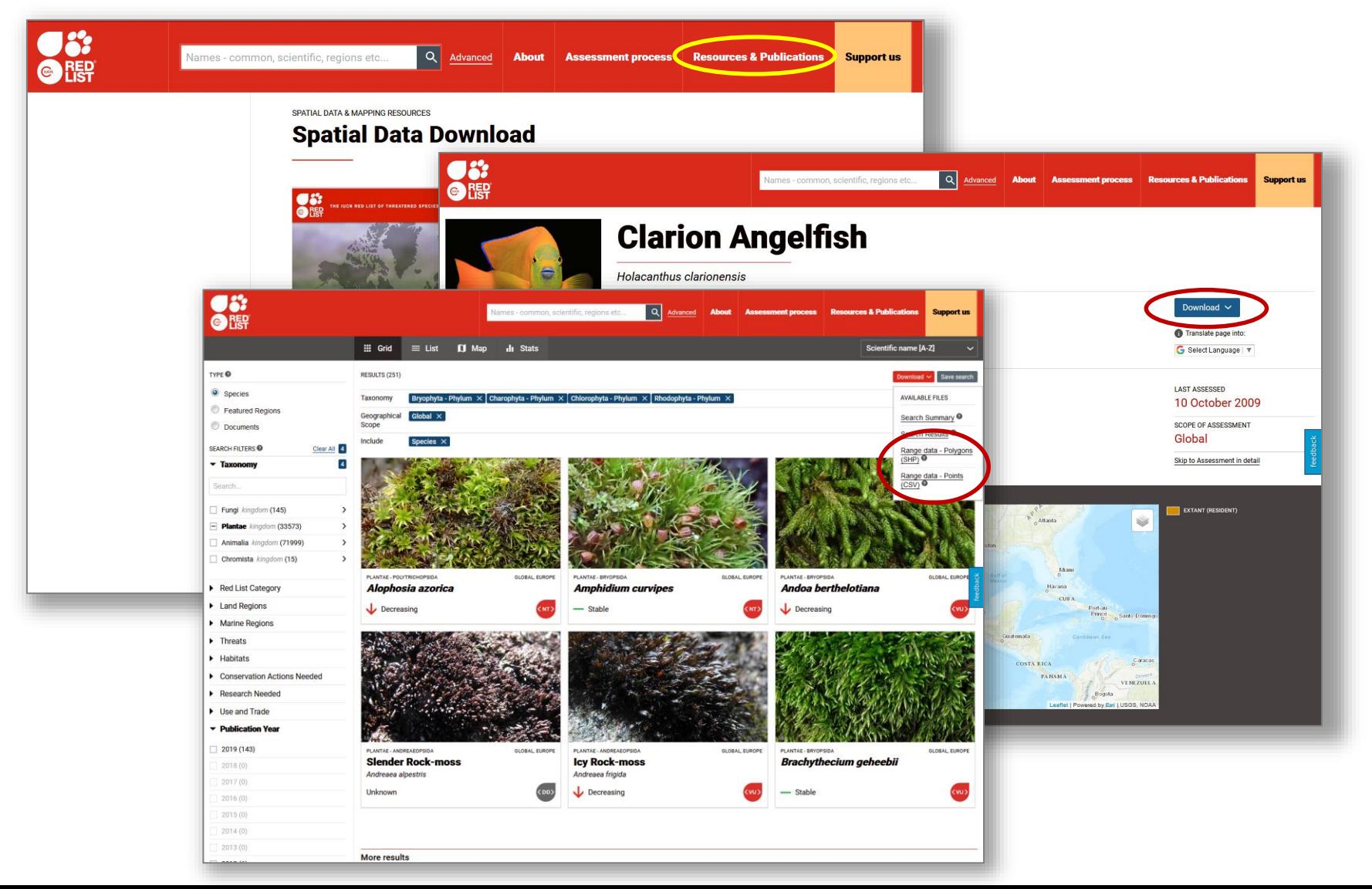

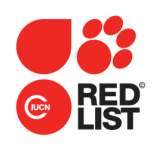

# **Required distribution information for Red List assessments**

- Text describing the taxon's geographic range.
- Countries of occurrence, coded by presence, origin and seasonality.
- Distribution map.

#### **RANGE DESCRIPTION**

This is a Holartic species, found in North America, Europe and through into Siberia. It has been declining throughout the European part of its range.

#### **EUROPE**

The following are the most recent revised estimates of current population status of M. margaritifera in Europe. The information is mainly from Geist (2005), and compiled by Geist partly based on data and references in Alvarez-Claudio et al. (2000), Araujo and  $H = 1$  (2001 a)  $V =$ 

**NATIVE** 

#### **Extant (resident)**

Austria; Belgium; Canada (Québec, Ontario, Nova Scotia, Newfoundland I, New Brunswick, Labrador); Czechia;

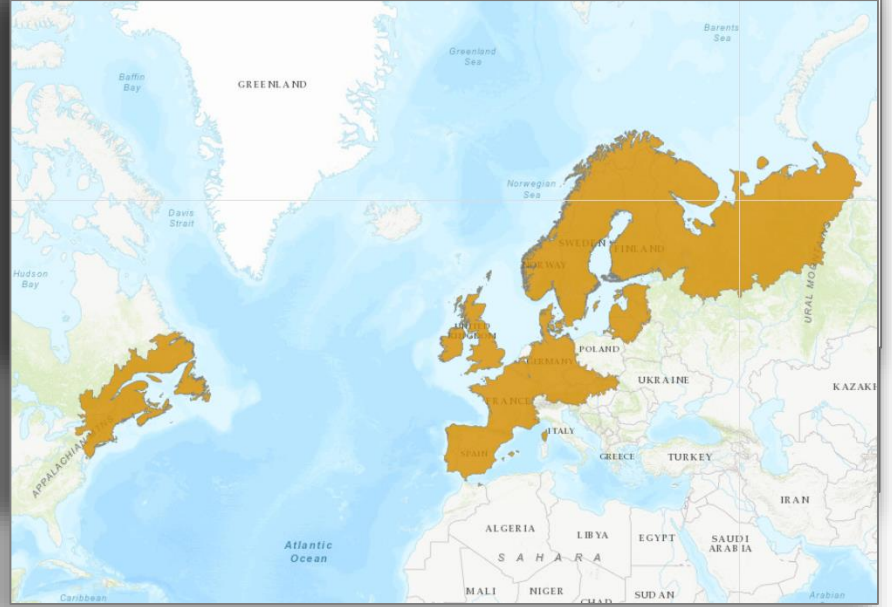

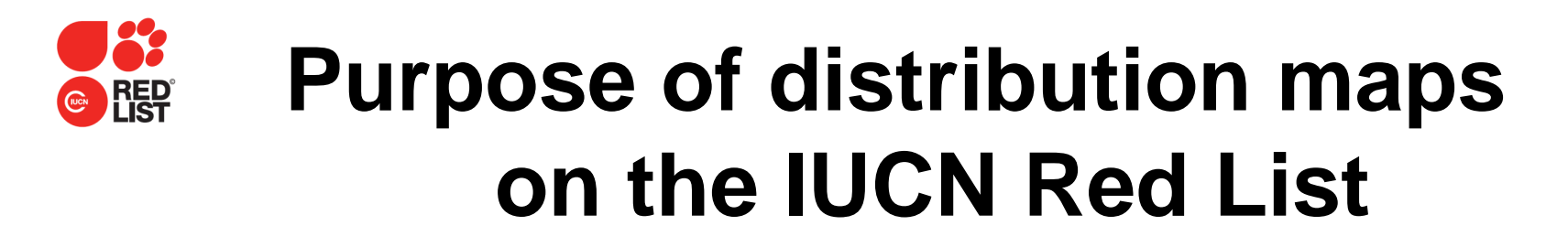

• Visual representation: individual species and groups of taxa.

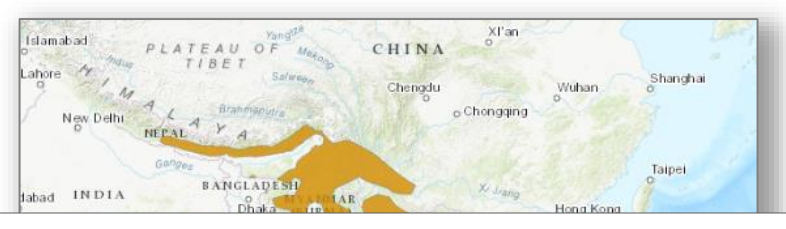

**Assessed amphibian, bird and mammal species richness Threatened amphibian, bird and mammal species richness**

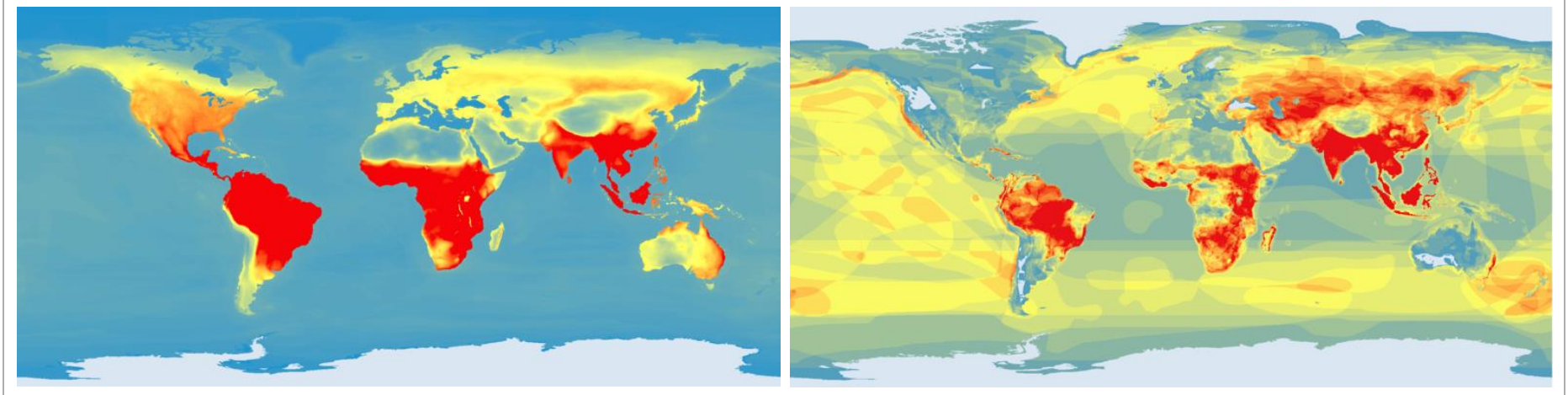

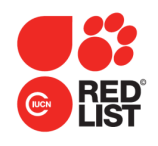

# **Purpose of distribution maps on the Red List**

- Visual representation: individual species and groups of taxa.
- To inform Red List assessments

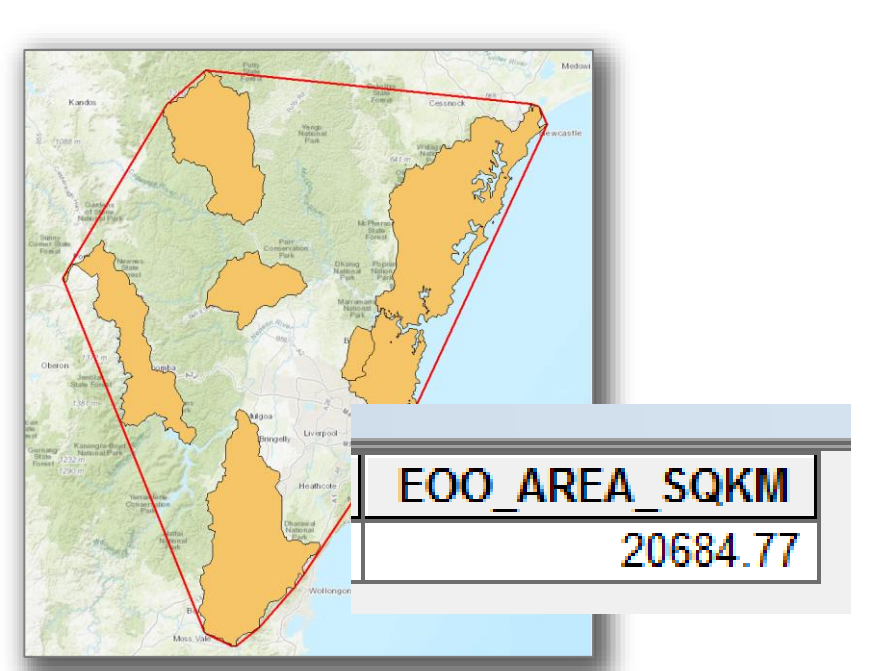

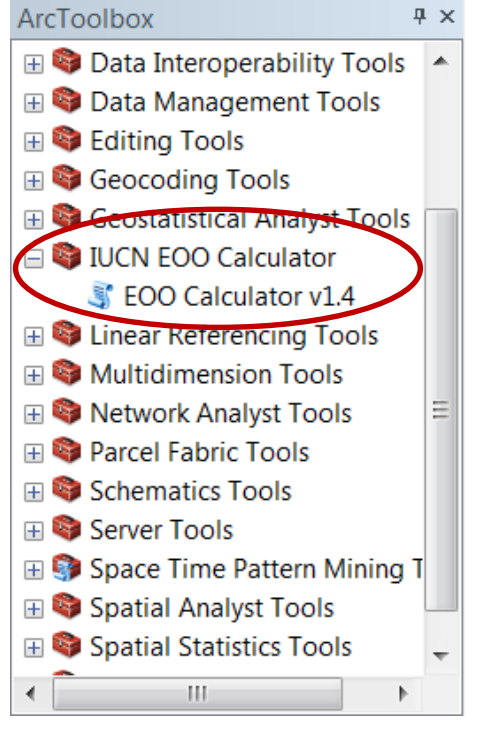

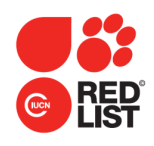

# **Purpose of distribution maps on the Red List**

- Visual representation: individual species and groups of taxa.
- To inform Red List assessments.
- Data analyses.

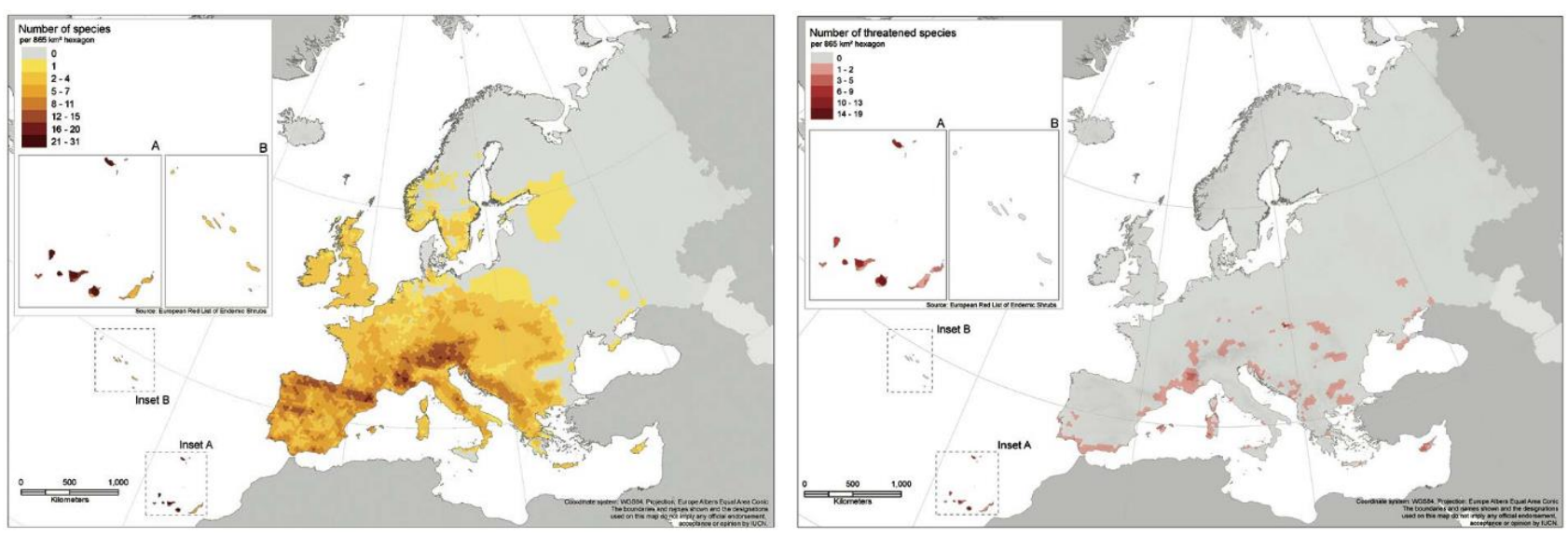

Selected European endemic shrubs: maps showing species richness and distribution threatened species

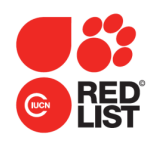

# **Purpose of distribution maps on the Red List**

- Visual representation: individual species and groups of taxa.
- To inform Red List assessments.
- Data analyses.
- To identify conservation priorities

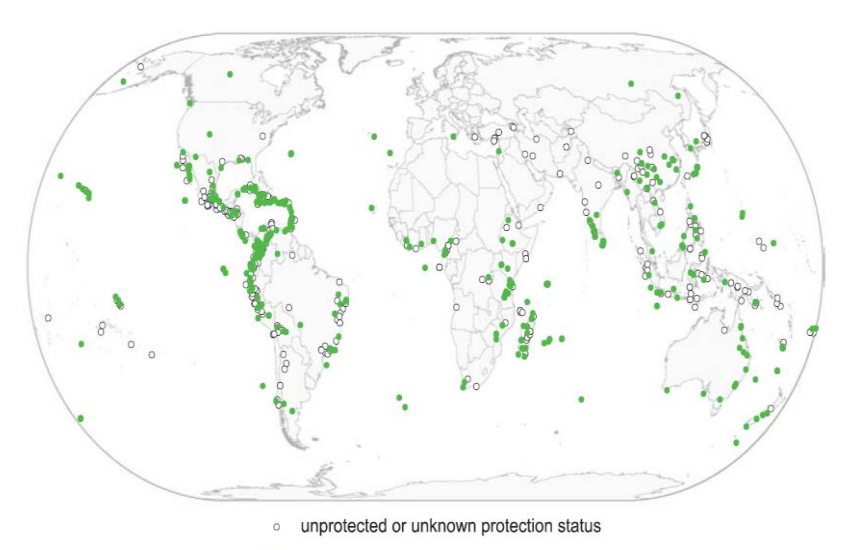

protected or partially protected

Protected and unprotected AZE sites

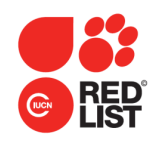

# **What are we mapping?**

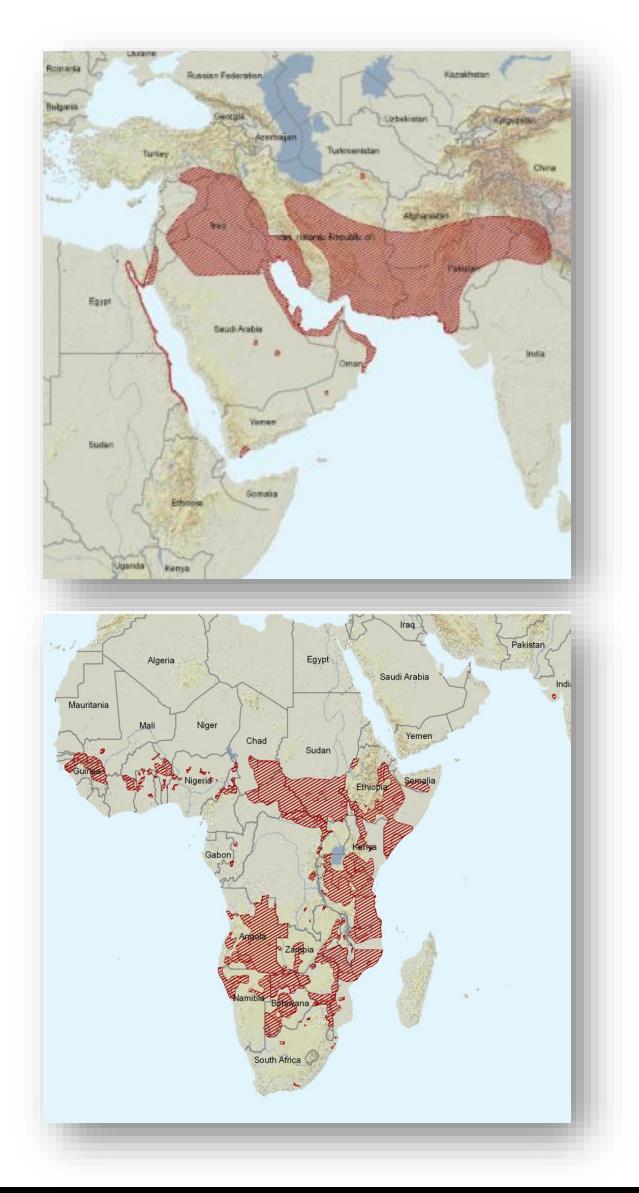

- Known or inferred limits of the species' distribution.
- Distribution depicted as points, polygons or a combination of points and polygons.
- **Polygons:**
	- The species probably only occurs within the polygons.
	- Does *not* mean species is distributed equally within the polygon or occurs everywhere in the polygon

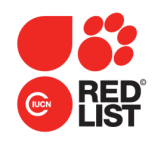

# **Mapping Standards**

The preferred approach for preparing the map depends on the taxonomic group and the system in which the species occurs.

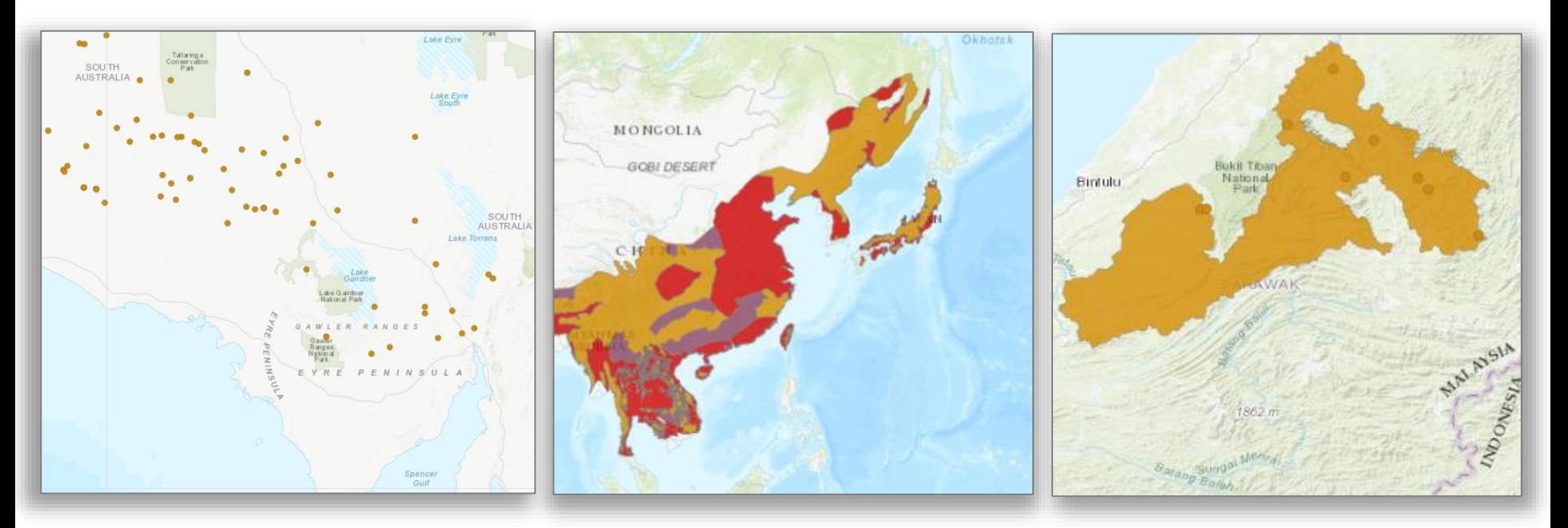

Plants **Vertebrates Invertebrates** 

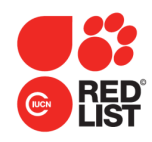

## **Mapping Standards**

### Preferred approaches for preparing maps for depends on the taxonomic group and the system in which the species occurs.

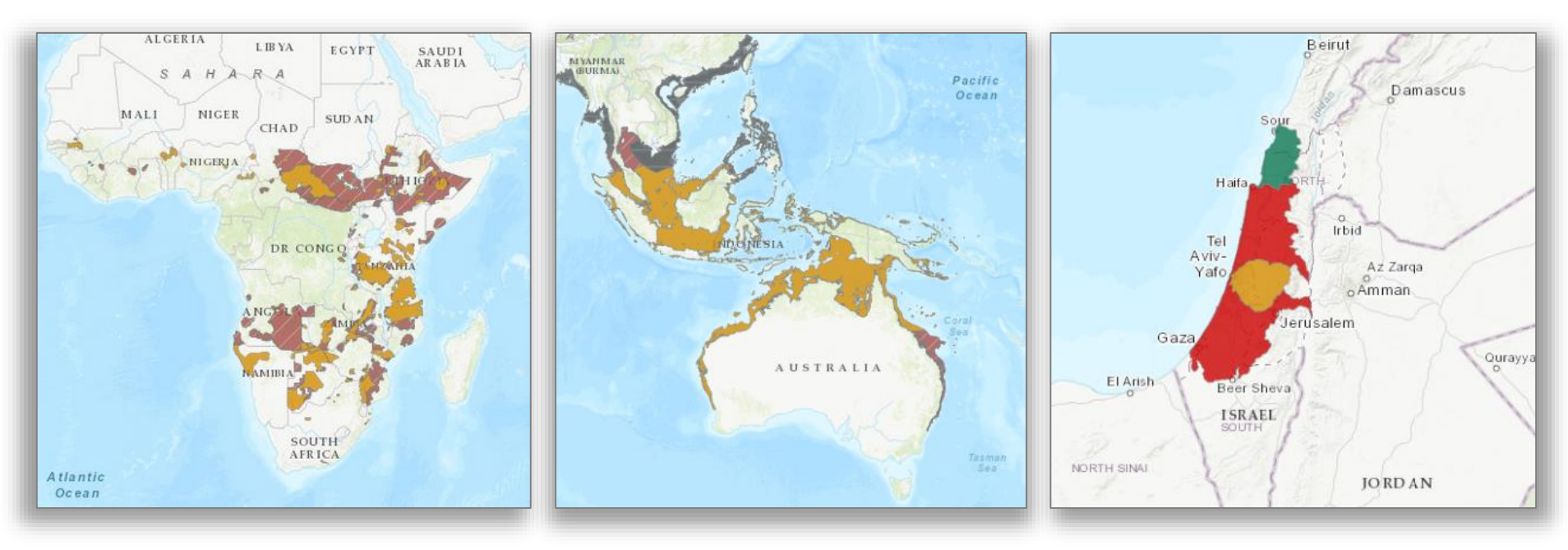

Terrestrial Marine Marine Freshwater

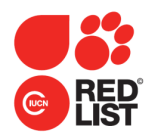

1. Collate all available point data from collection record databases, published and grey literature, GBIF, etc.

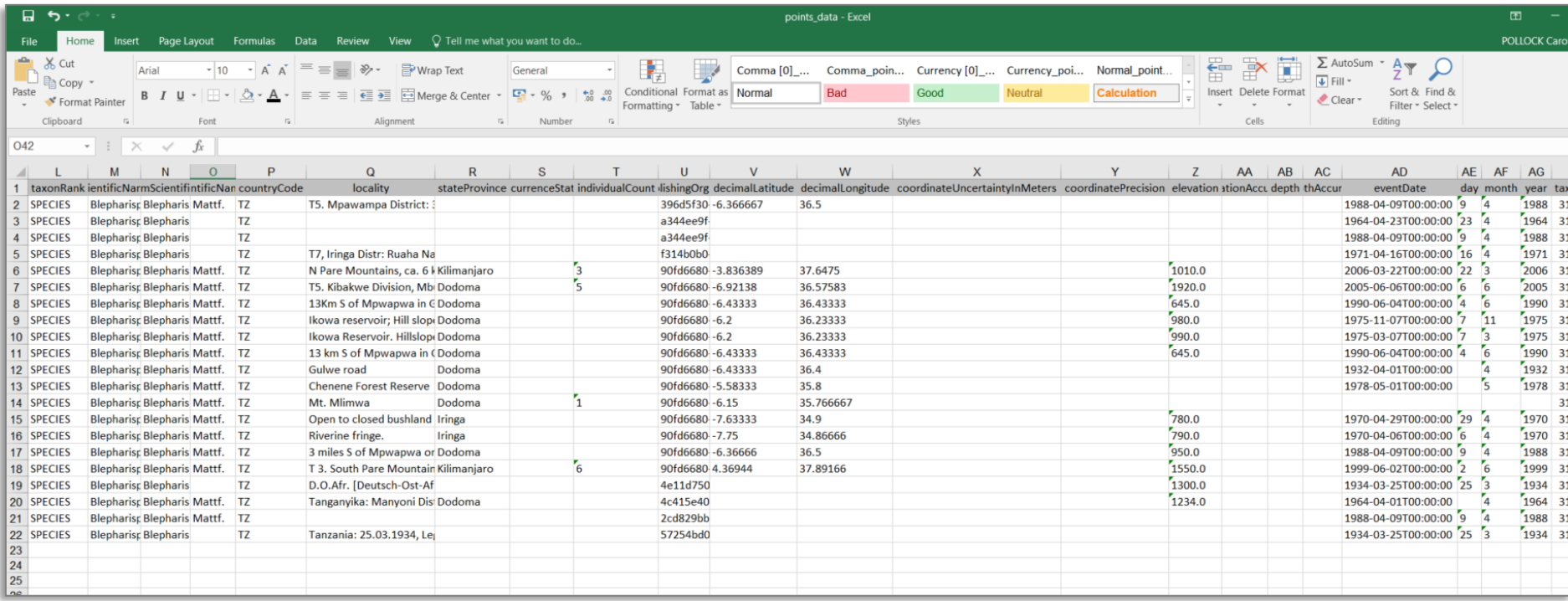

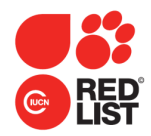

#### 2. Visually check the data.

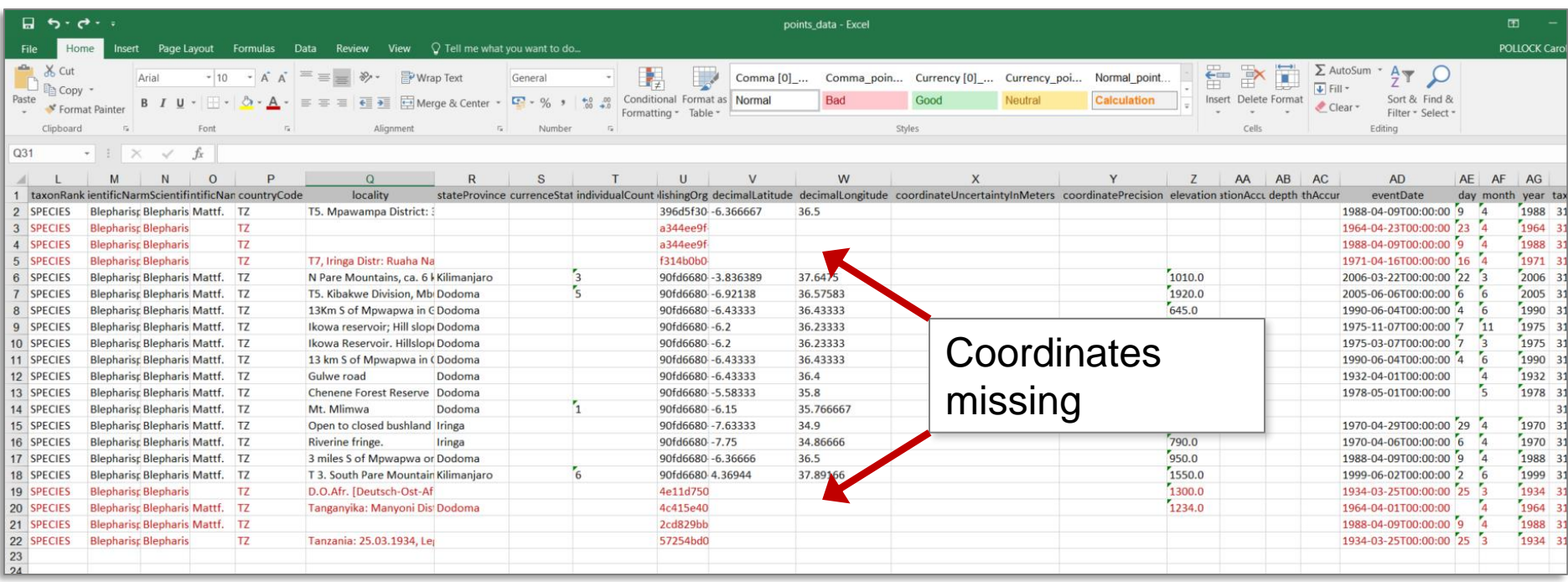

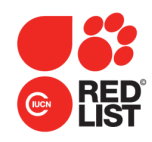

3. Project the coordinates onto a base map to check they appear where they are supposed to.

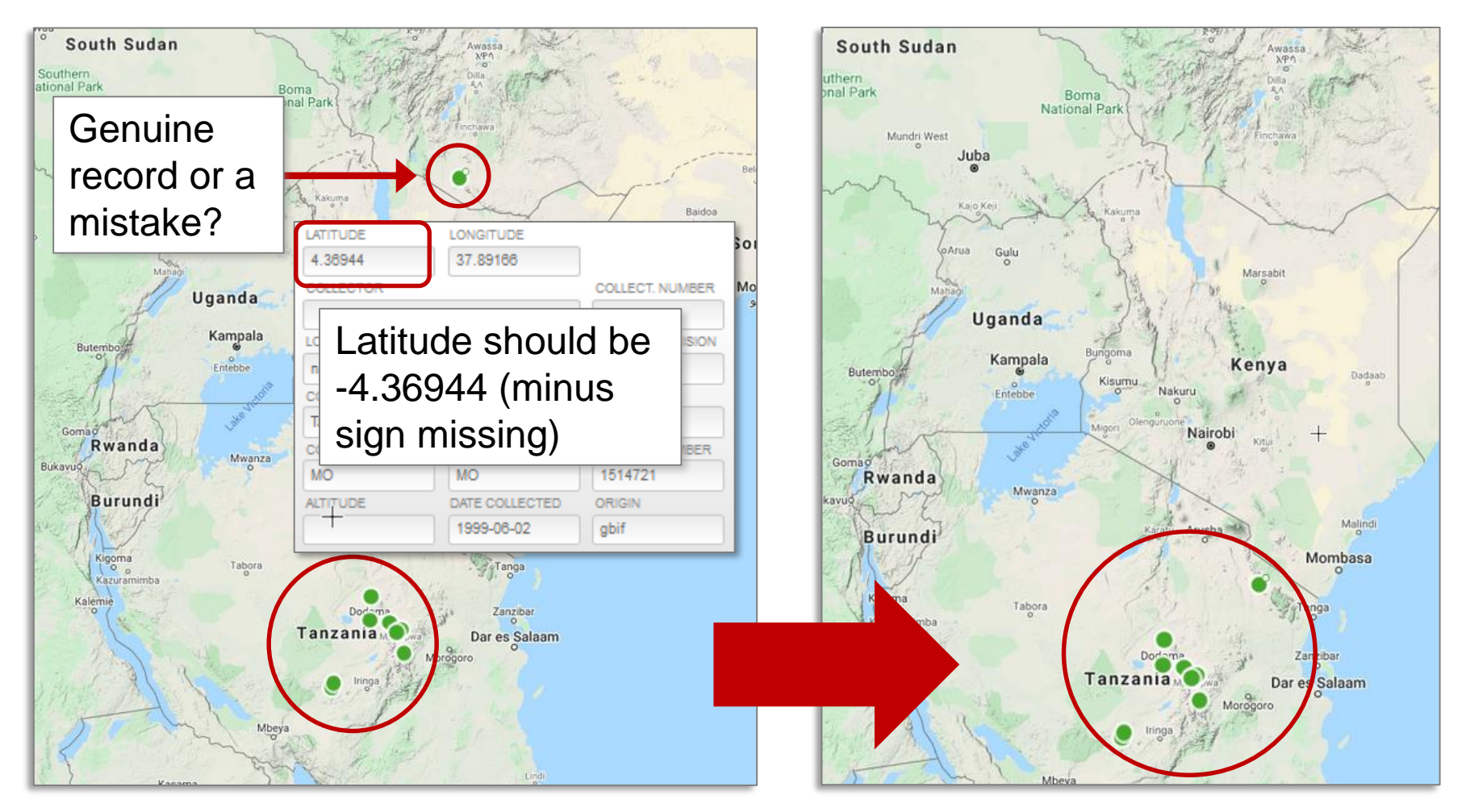

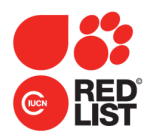

4. Format the data to match the IUCN Red List mapping standards.

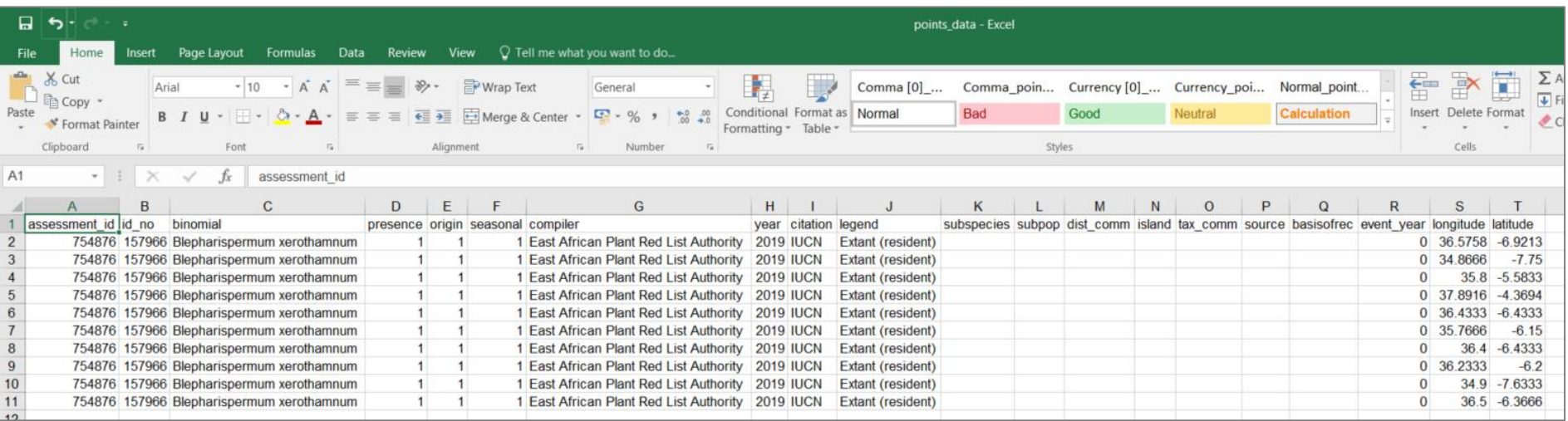

Final csv or Excel file for point data (alternatively, you can save this as a point data shapefile)

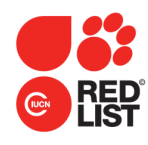

- 1. Plot observation and collection data points.
- 2. Create a polygon around the data points using information on habitat preferences, elevation limits, dispersal patterns, bathymetry (for marine taxa), and so on.
- 3. Refine the polygon, removing likely unoccupied areas (e.g., heavily degraded habitats, inappropriate altitudes, climate or temperature restrictions, etc.)

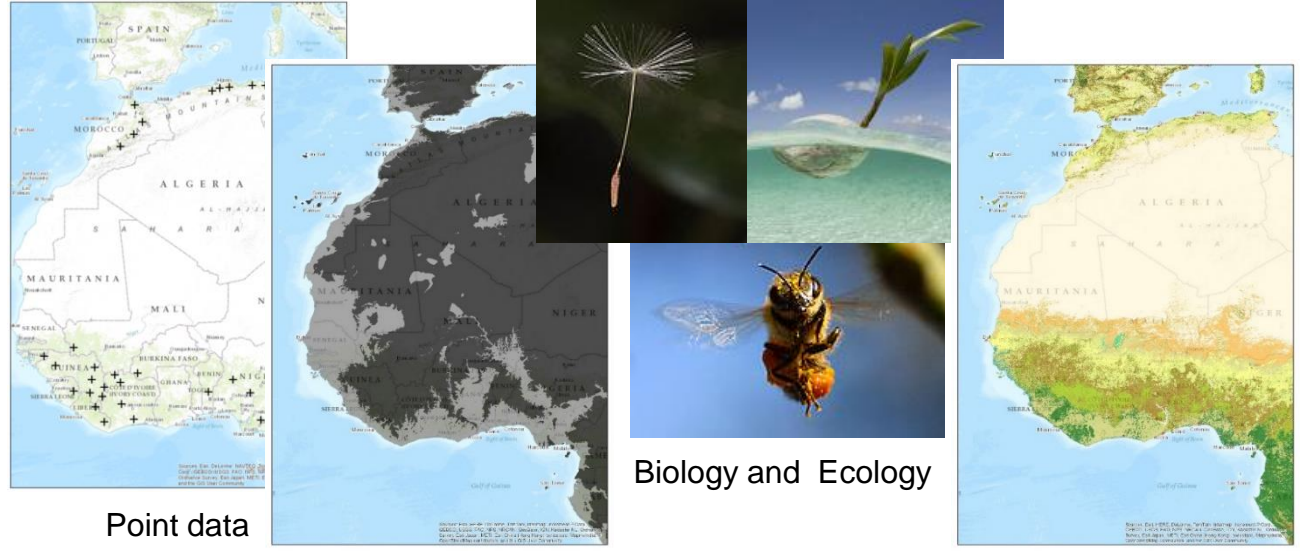

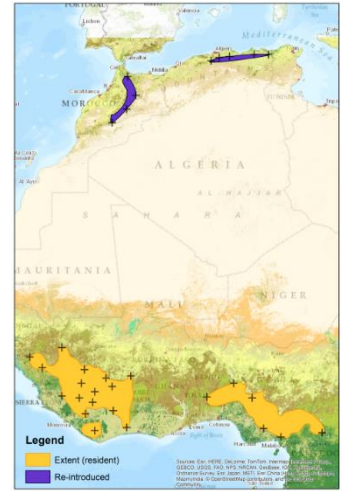

Final species distribution area

Habitat preferences, elevation limits, etc.

Land Use

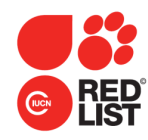

species with elevation and ecology information

- Plot collection and observation records as data points.
- Check data points to identify current occurrences within the taxon's native range.
- Use information about the species to build and refine the polygon.

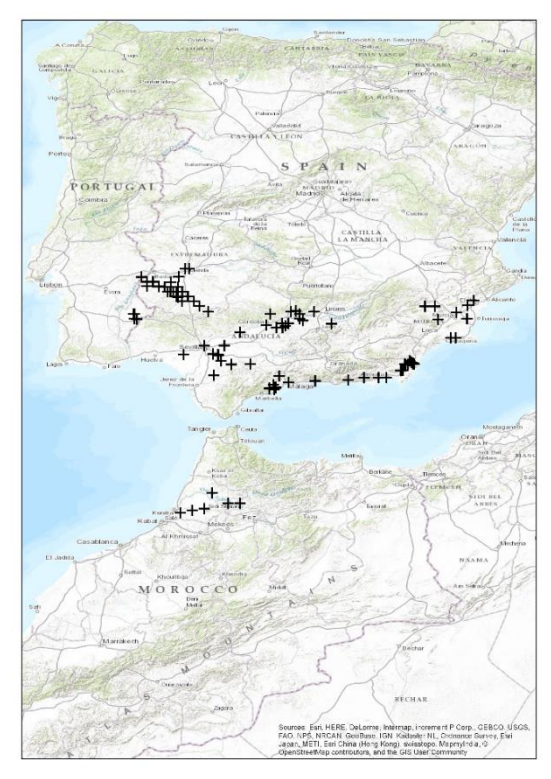

Point data

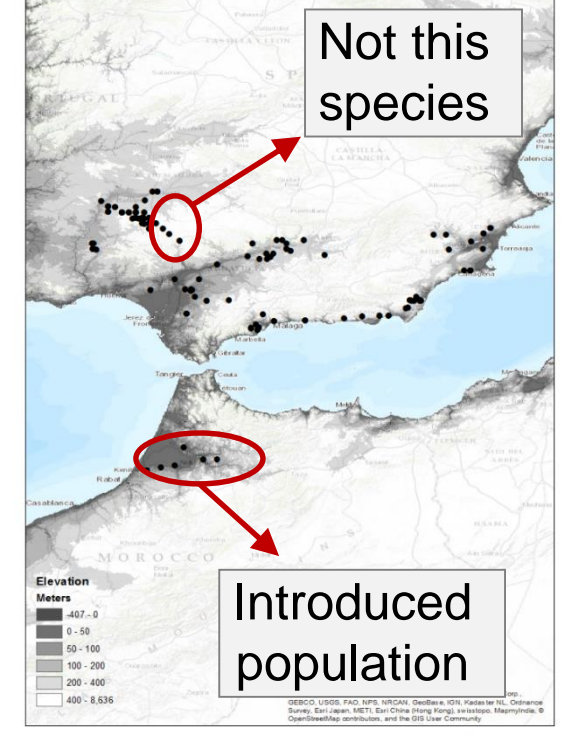

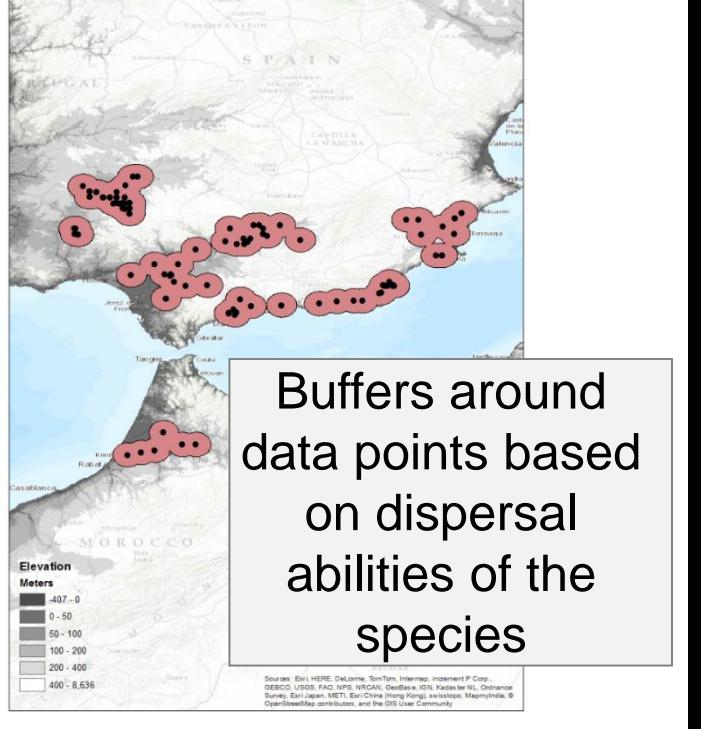

Altitude data

#### Buffered point data

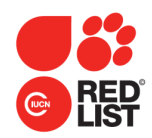

species with elevation and ecology information

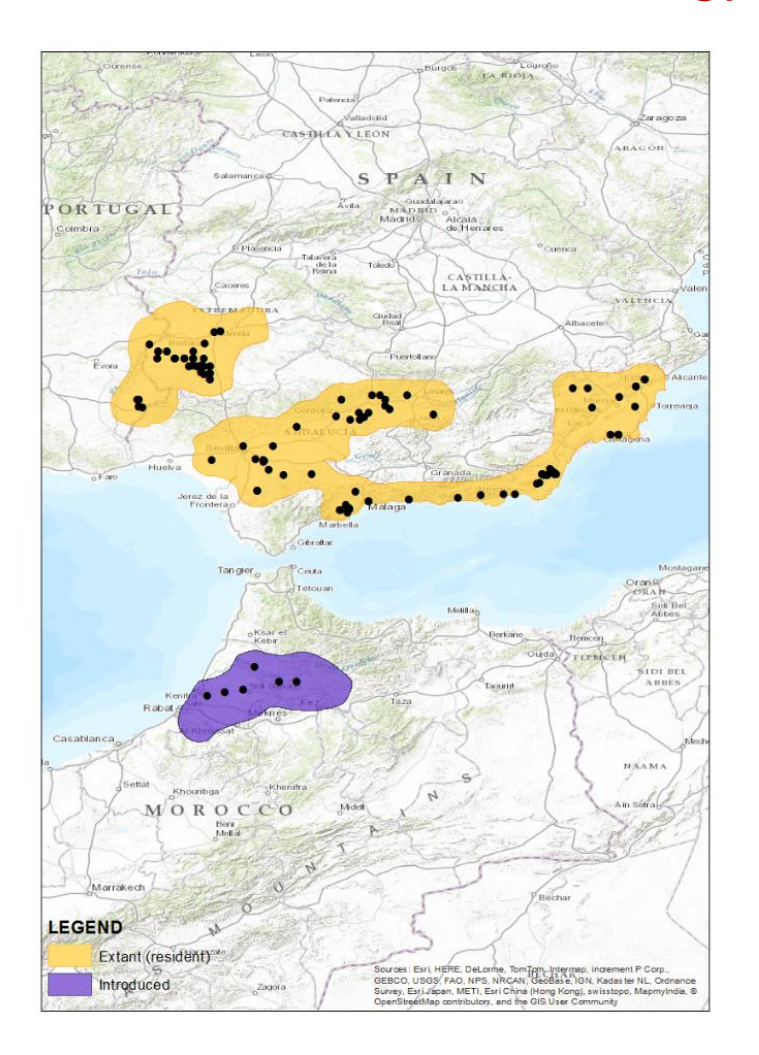

Polygon refined based on elevation and clipped to the coastline

#### Final polygon map

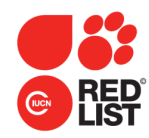

### species with no elevation, habitat or ecology information

Can prepare polygon maps based on administrative areas.

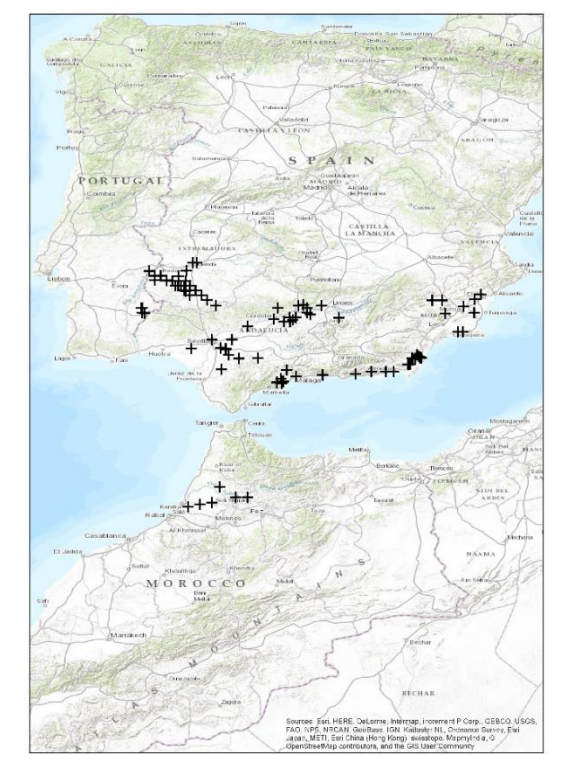

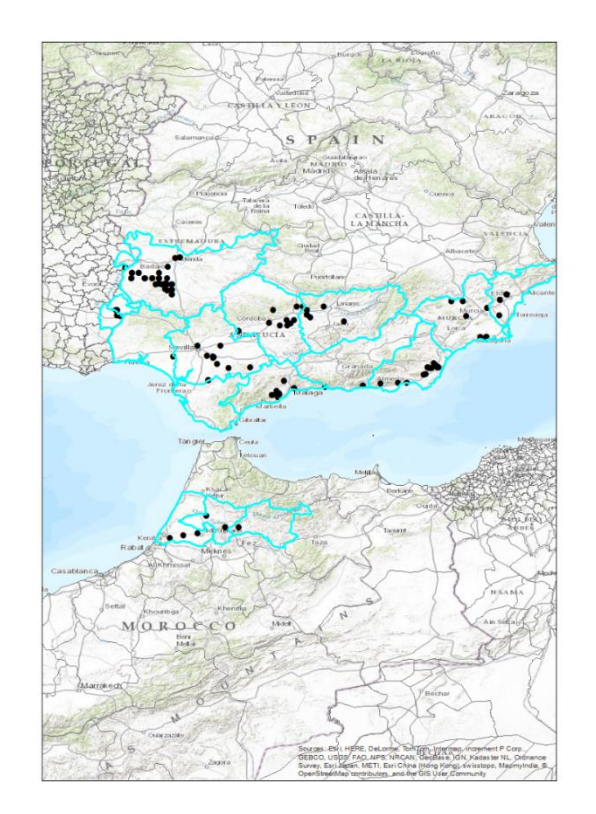

Point data

Selected administrative areas

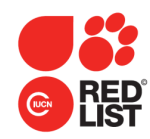

species with no elevation, habitat or ecology information

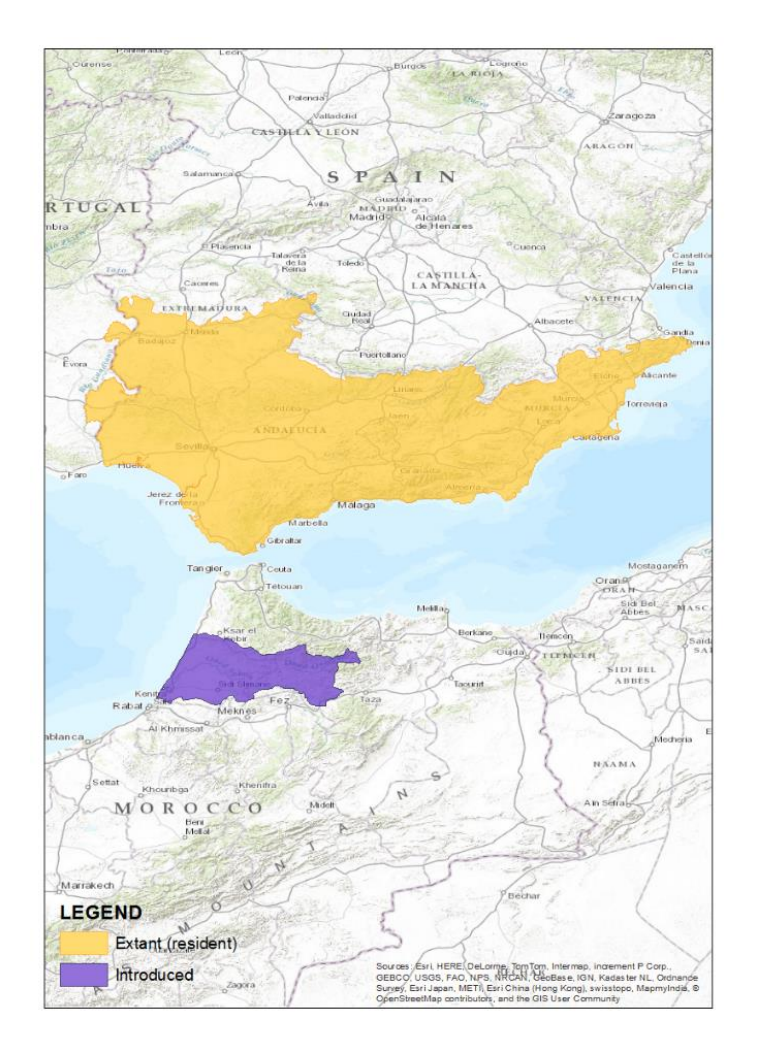

A very general polygon of administrative units within which the species occurs

Final polygon map

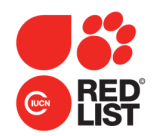

### species with habitat information

### Polygons can also be based on Ecoregions.

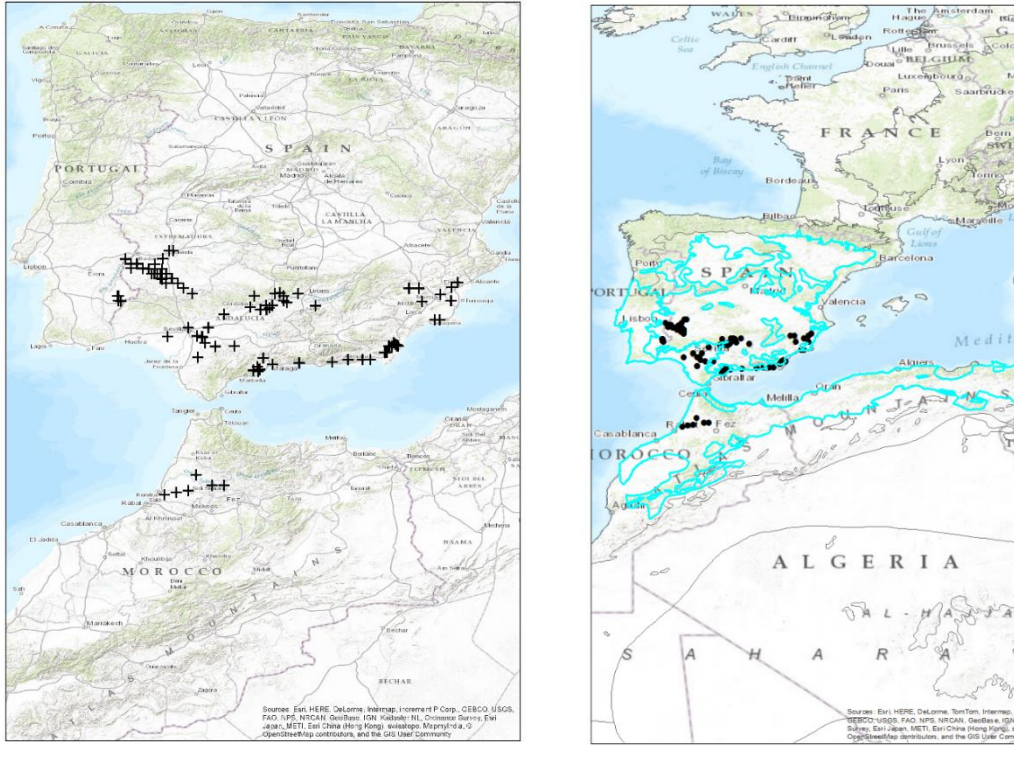

Point data

**Selected** habitat areas

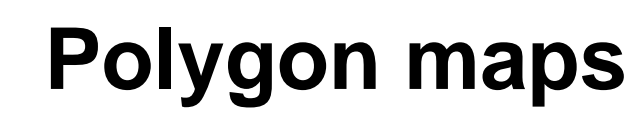

### species with habitat information

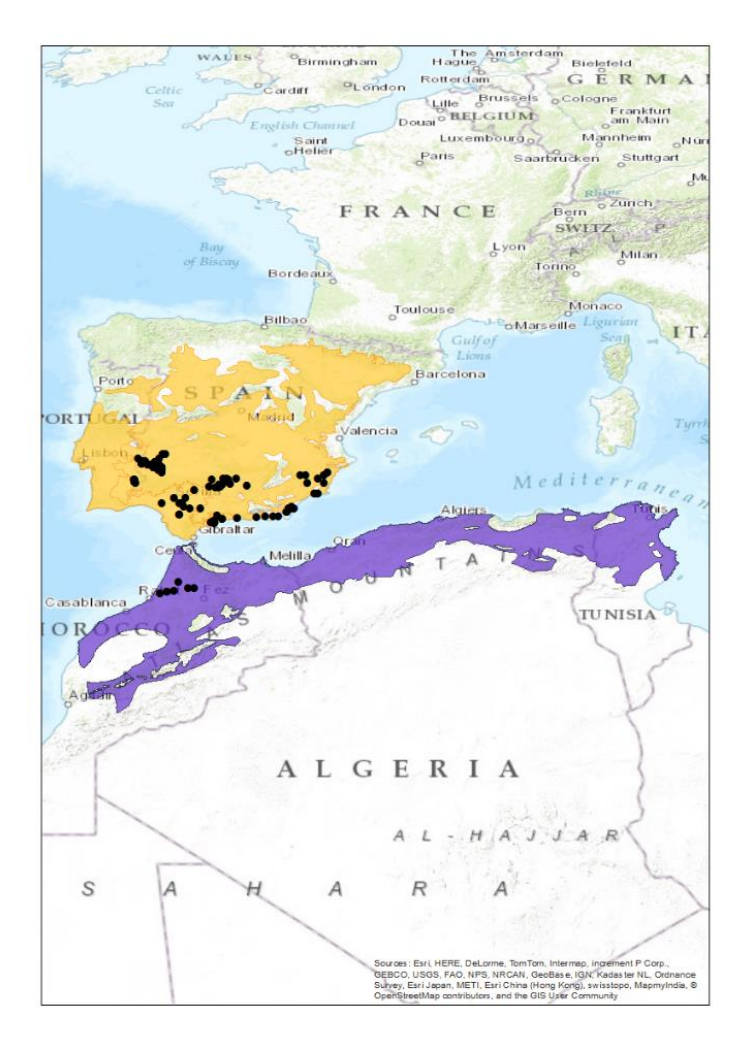

Final polygon map

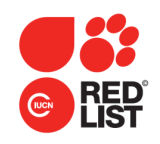

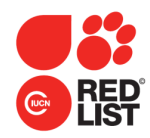

### species with elevation and habitat information

The more information you have about the species, the more refinements you can make to the polygons.

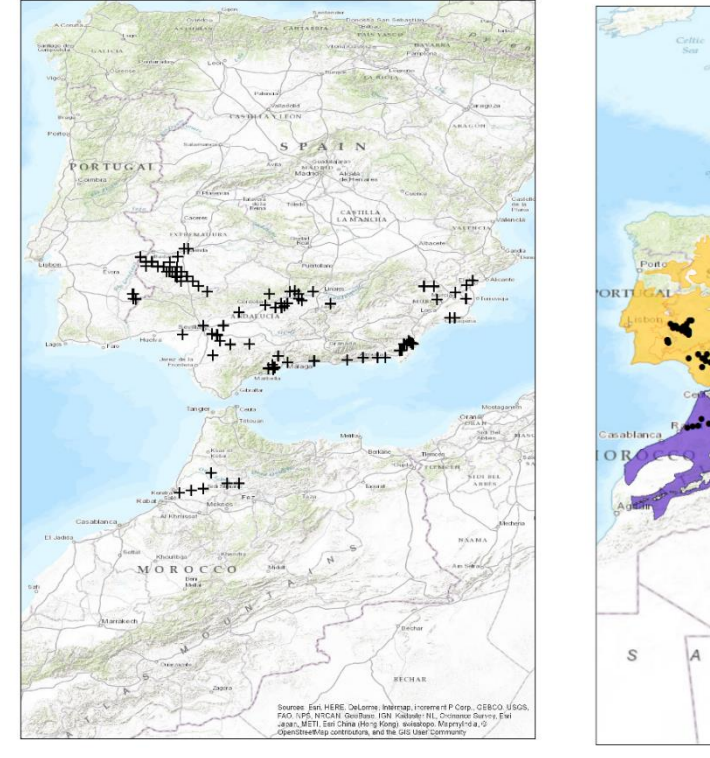

Point data

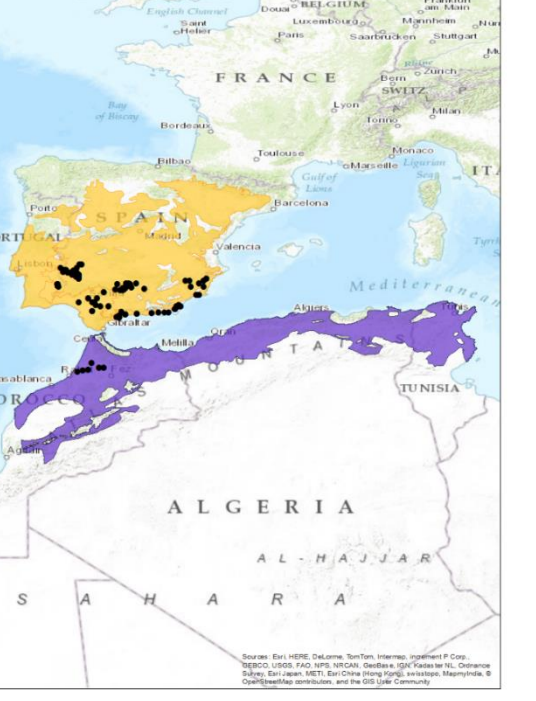

**Selected** 

habitat areas

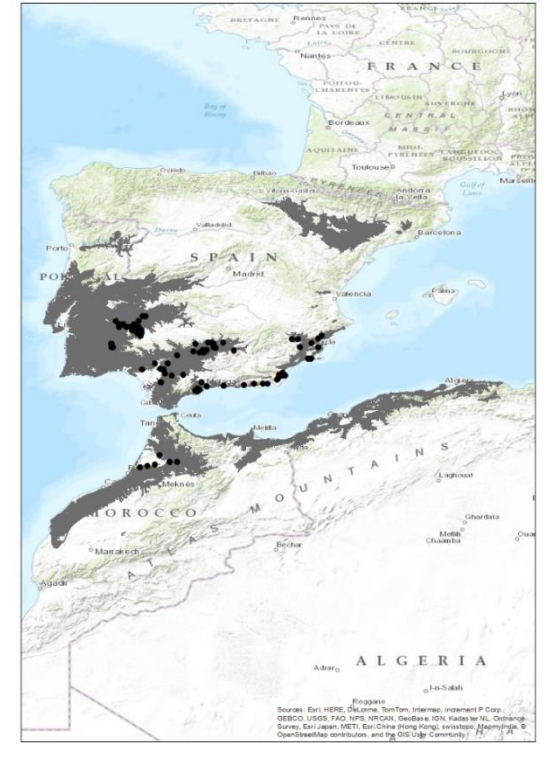

Selected altitude range

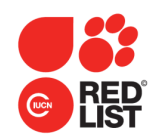

### species with elevation and habitat information

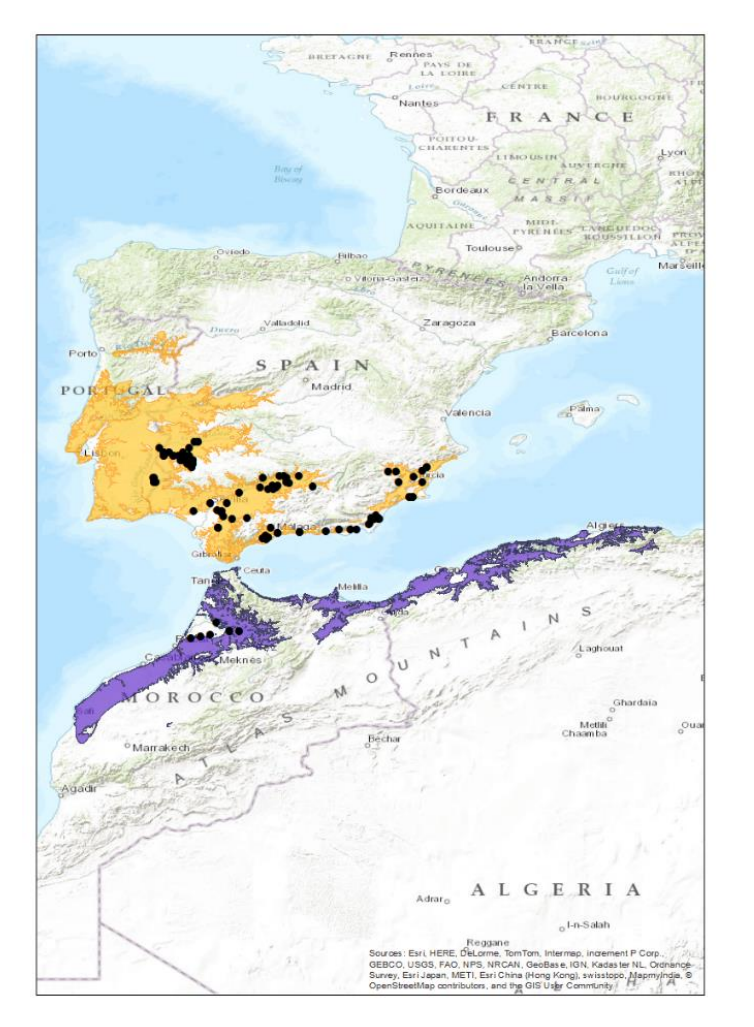

With more information, the polygon can be refined further

Final polygon map

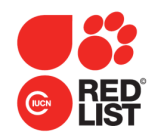

### species with fewer than 3 data points

Use habitat and ecology information to create the polygon.

### OR

• If no habitat or ecology data are available a 10 km radius circle can be drawn around data points.

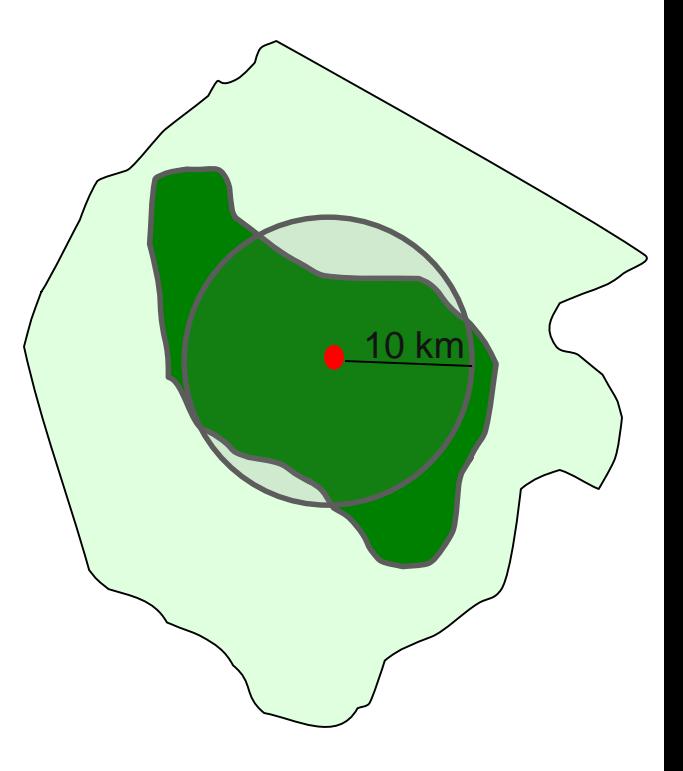

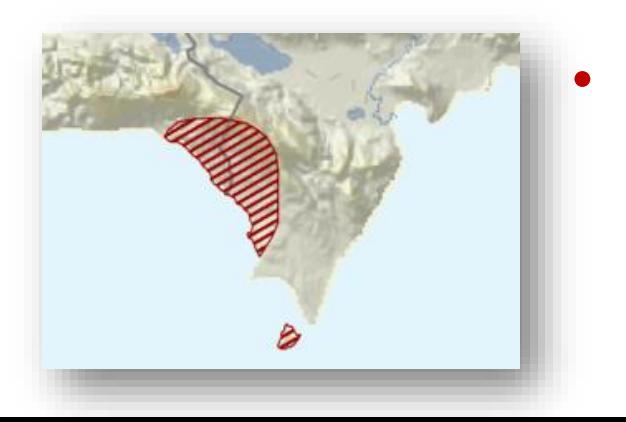

### • **For coastal terrestrial species**, clip the final polygon to the coastline (to exclude marine habitats).

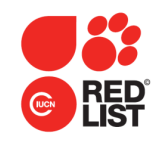

### Freshwater species

Freshwater species are mapped to catchments as these are considered to be the minimum management unit for freshwater conservation.

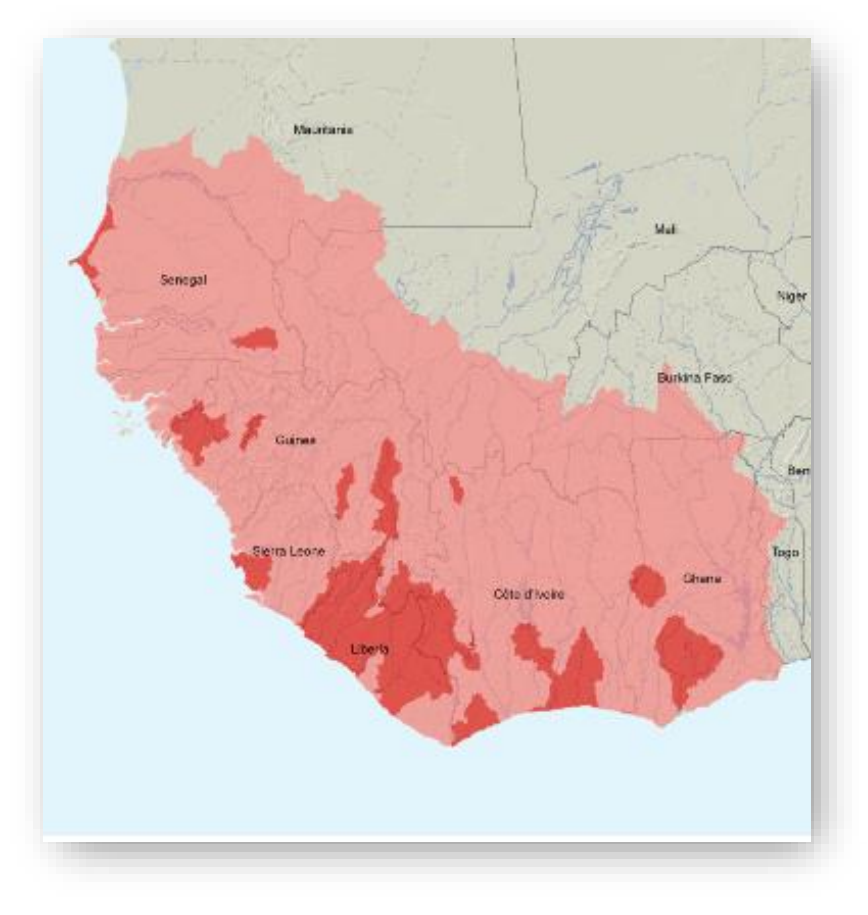

- Plot known observation and collection data points.
- Intersect points with catchments to identify areas where the species currently occurs.
- Use publications and expert knowledge to expand range to other potentially occupied catchments, if necessary.

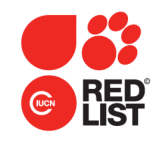

### Freshwater species

**Base layer**: HydroBASINS – a subset of the HydroSHEDS database developed by WWF [https://hydrosheds.org](https://hydrosheds.org/page/hydrobasins) (average basin size of 100 km<sup>2</sup>).

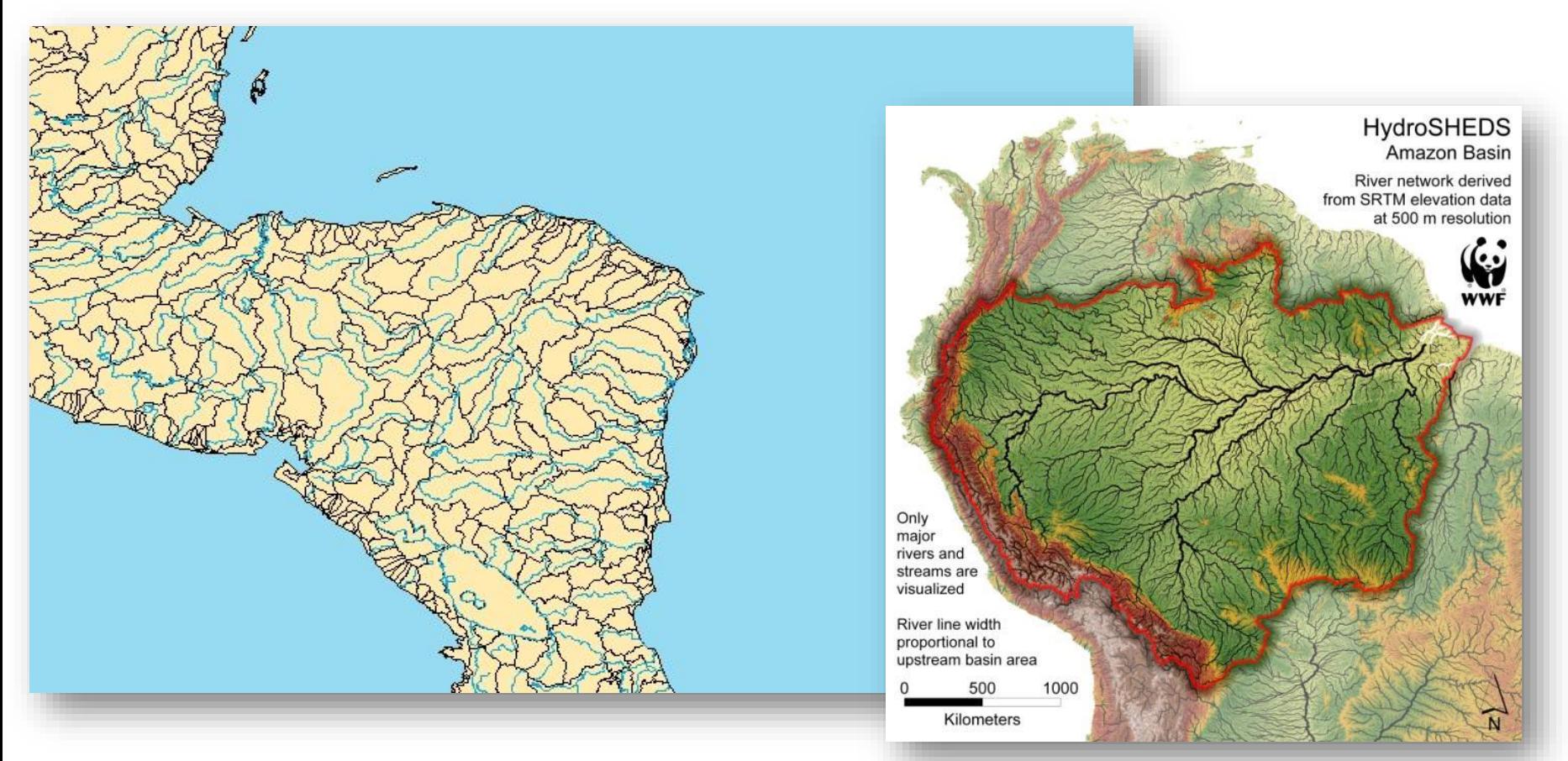

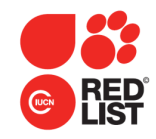

### Freshwater species

Plot observation and collection data points on the basins.

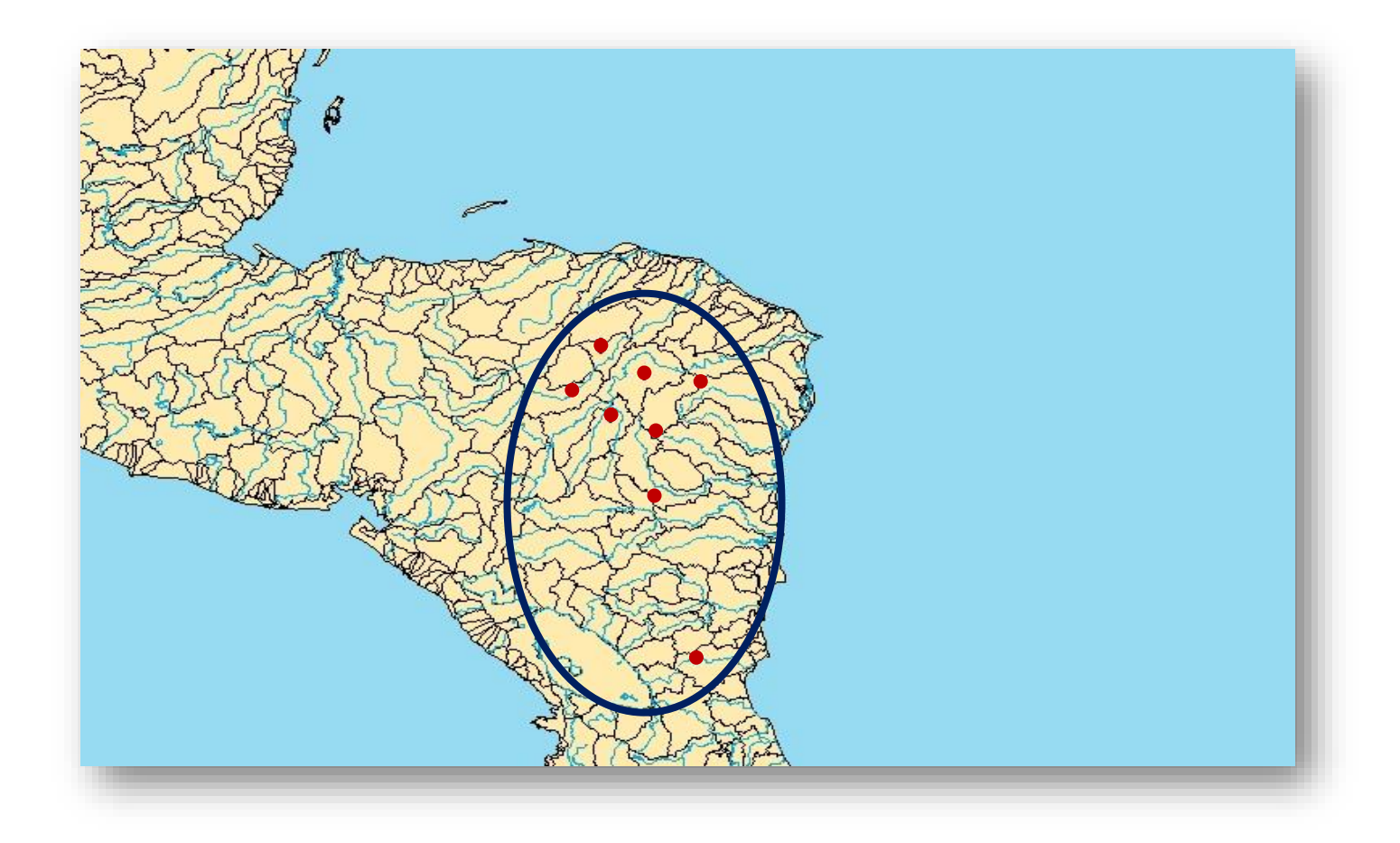

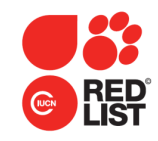

Freshwater species

Select the HydroBASINs that intersect with the data points. These are the areas where the species is known to occur within.

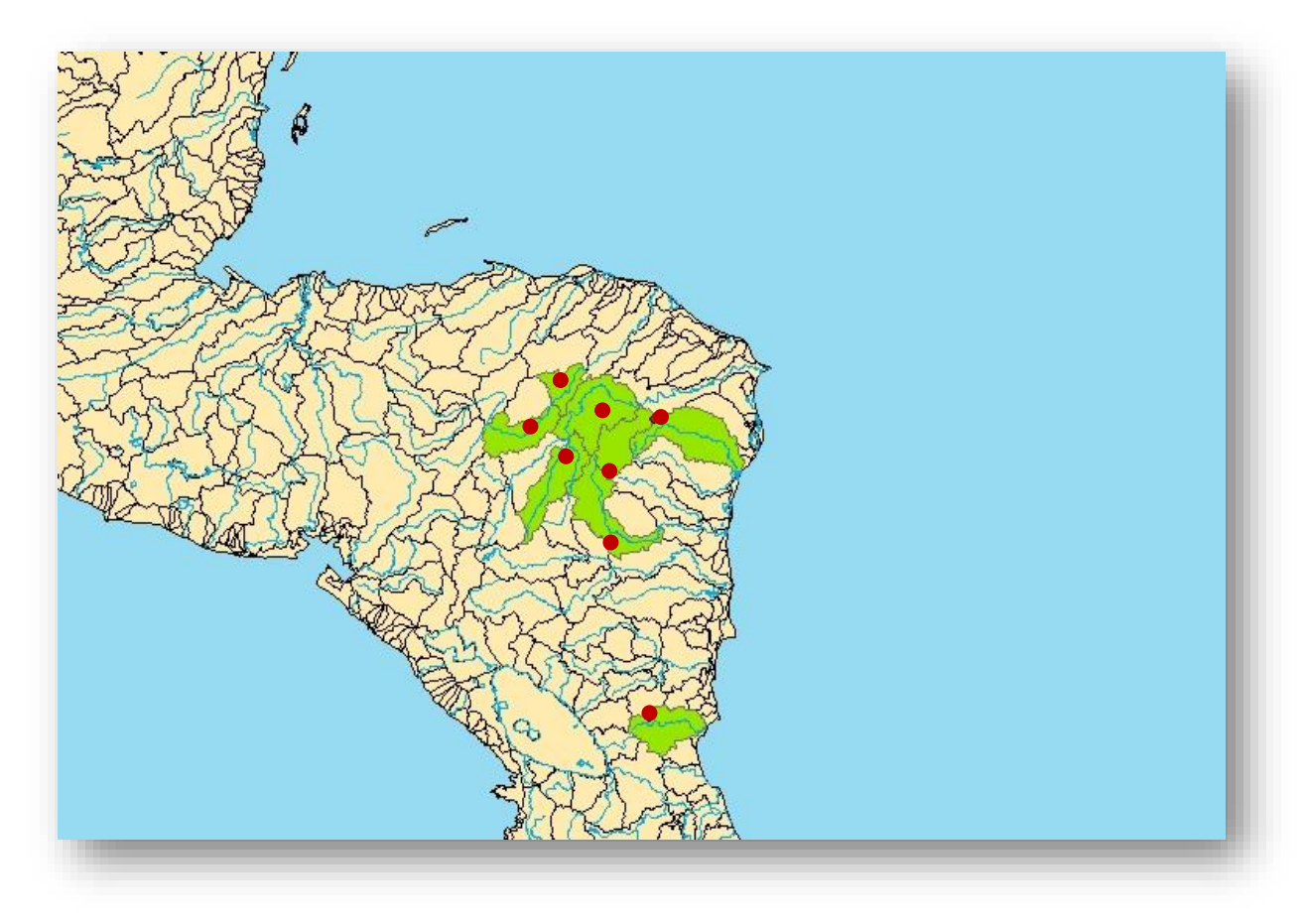

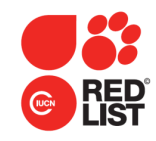

Freshwater species

Using publications and expert knowledge, add any HydroBASINs where the species has not yet been recorded but is likely to occur.

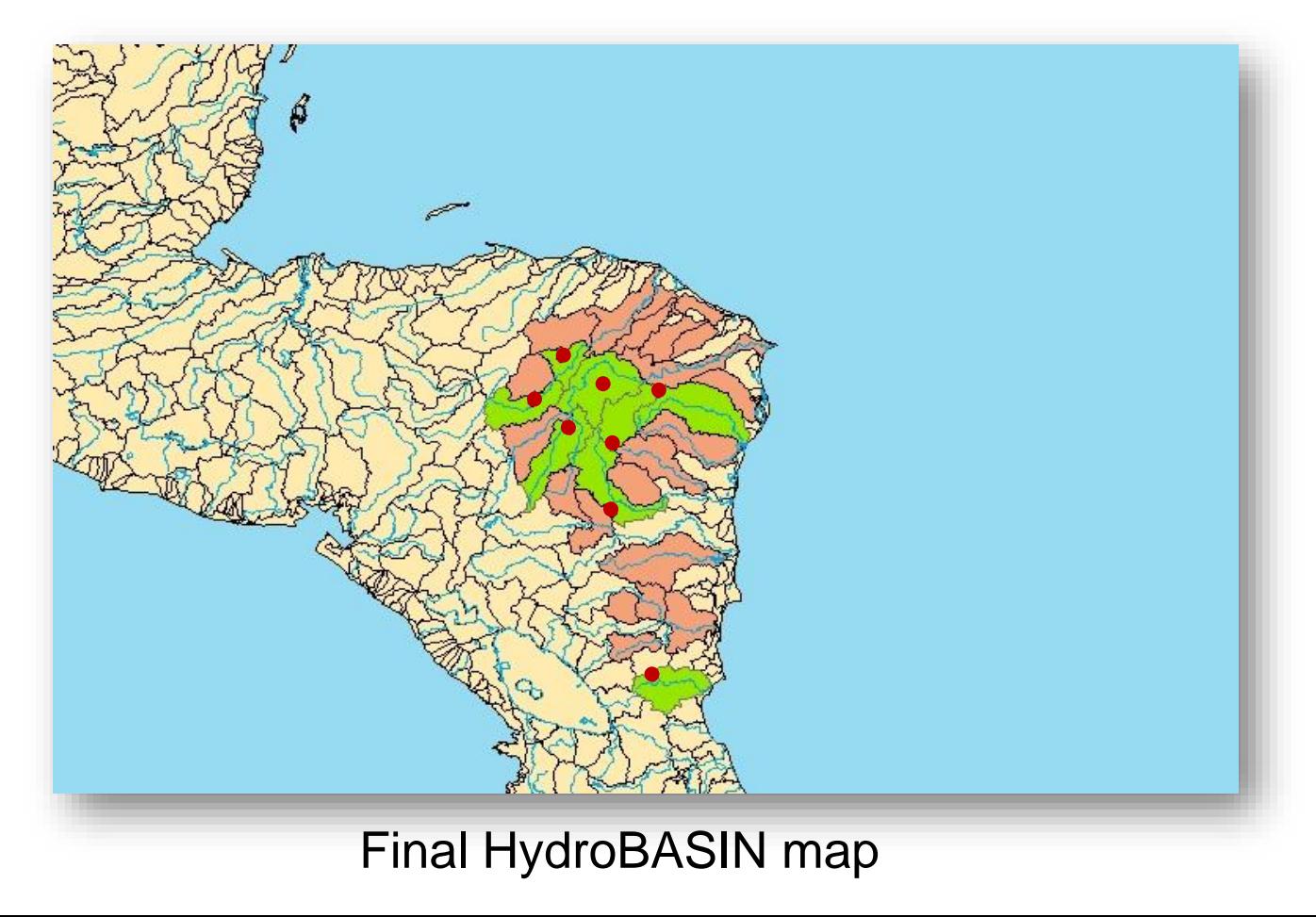

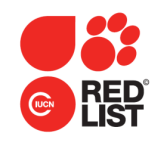

### Freshwater species

The IUCN Freshwater Biodiversity Unit has developed a Freshwater Mapping Application (FWMA) for creating HydroBASIN maps.

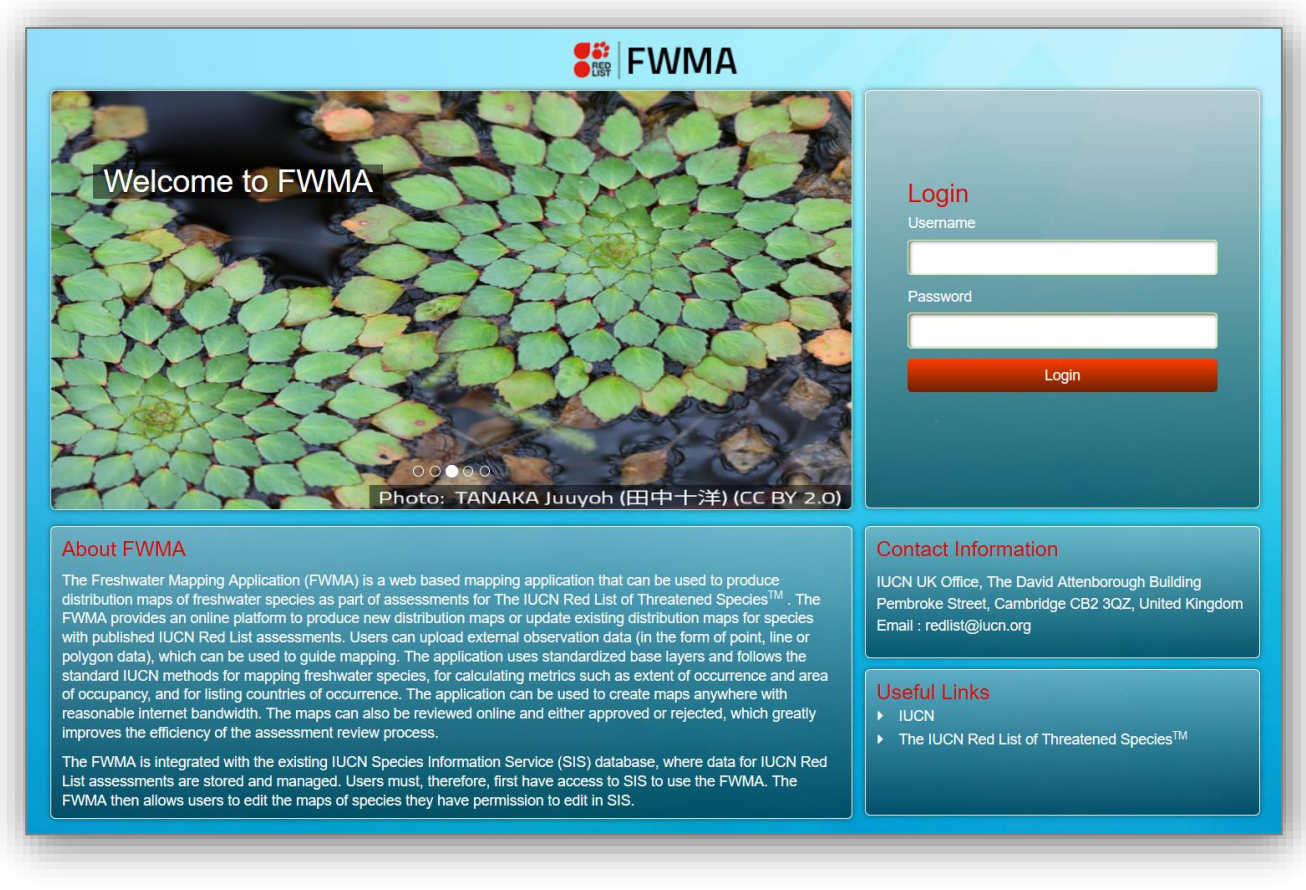

#### <http://mappingfw.iucnredlist.org/FWMA/>

# **Species with sensitive spatial data**

Some species should not have their exact locations published, but accurate spatial data must still be provided for analysis purposes. You can:

- withhold the map from the published assessment; **or**
- publish a generalised map that does not identify the exact location of the species.

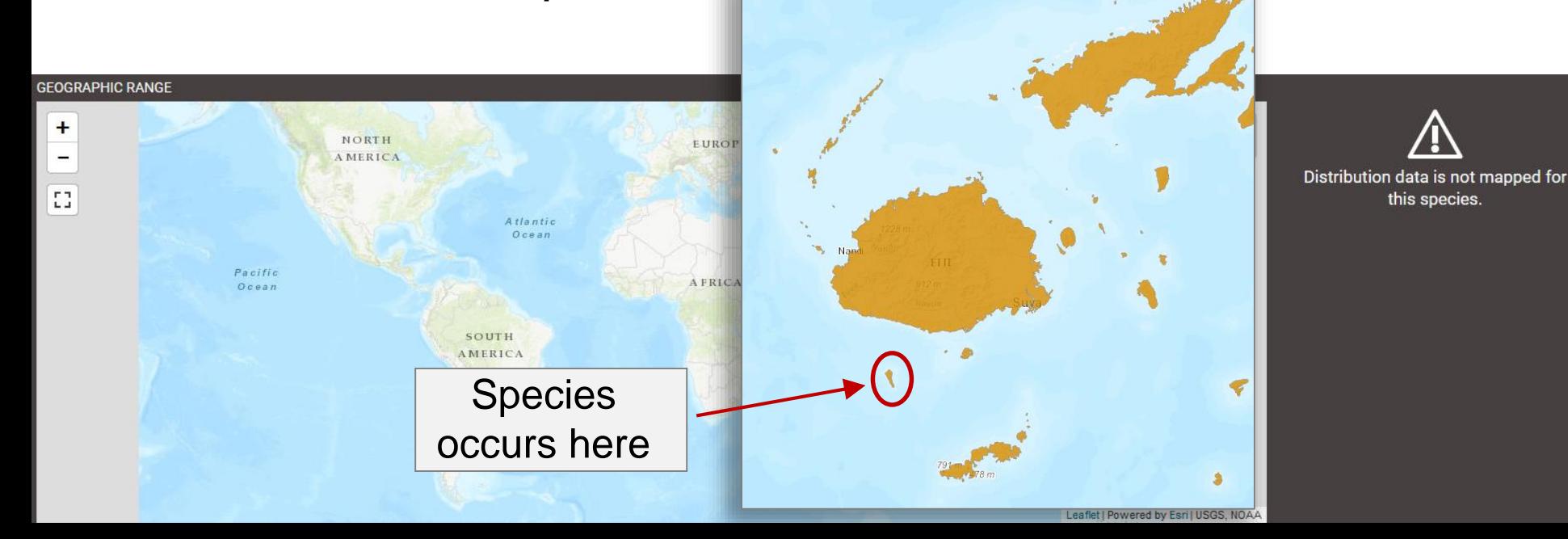

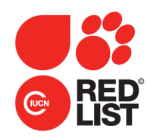

# **Spatial Data Attributes**

• **Attributes** = data attached to points and polygons.

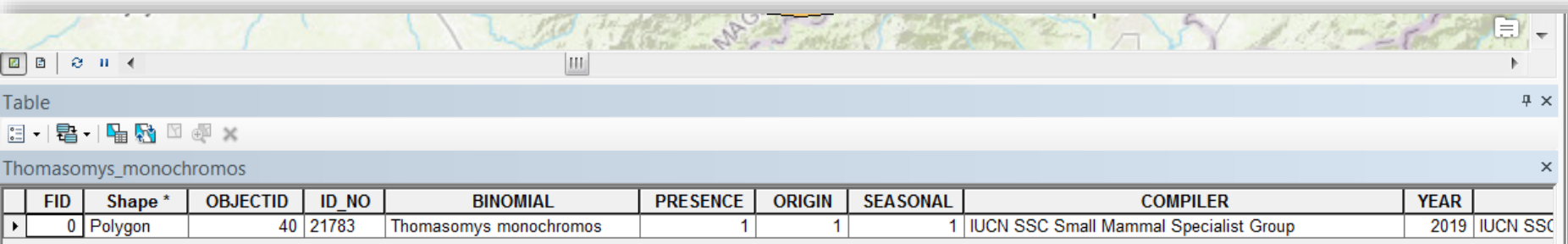

#### • Attributes tell us:

- the name of the species;
- the exact location of the data point;
- the identity of the HydroBASIN;
- whether the species still exists in that area or if it is now extinct from there;
- who compiled the data and when;
- whether the species is data sensitive;
- $etc...$
- There are minimum attribute requirements for maps supporting a Red List assessment.

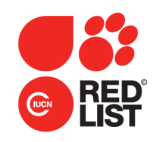

### **Required Data Attributes**

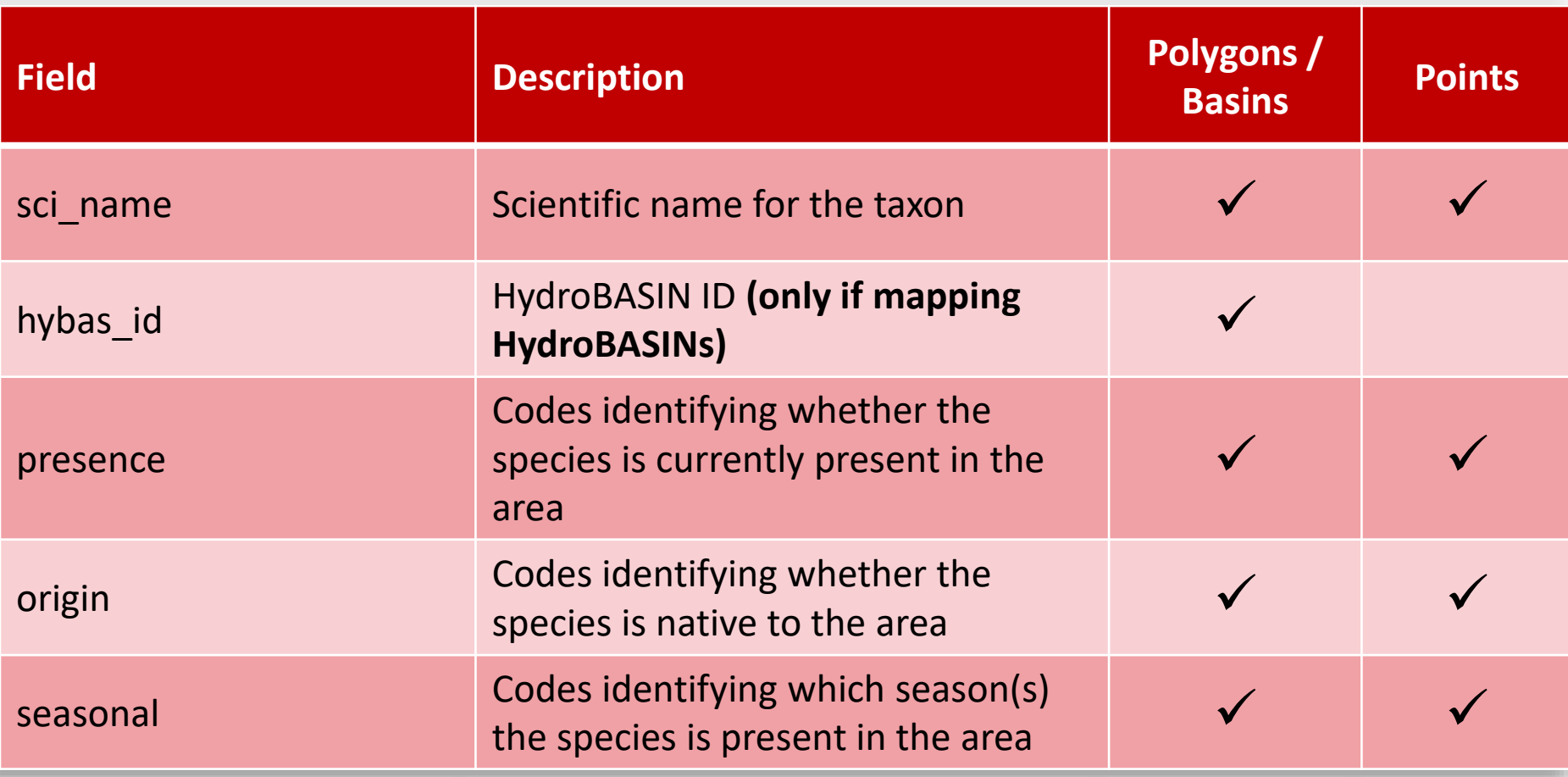

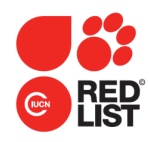

### **Required Data Attributes**

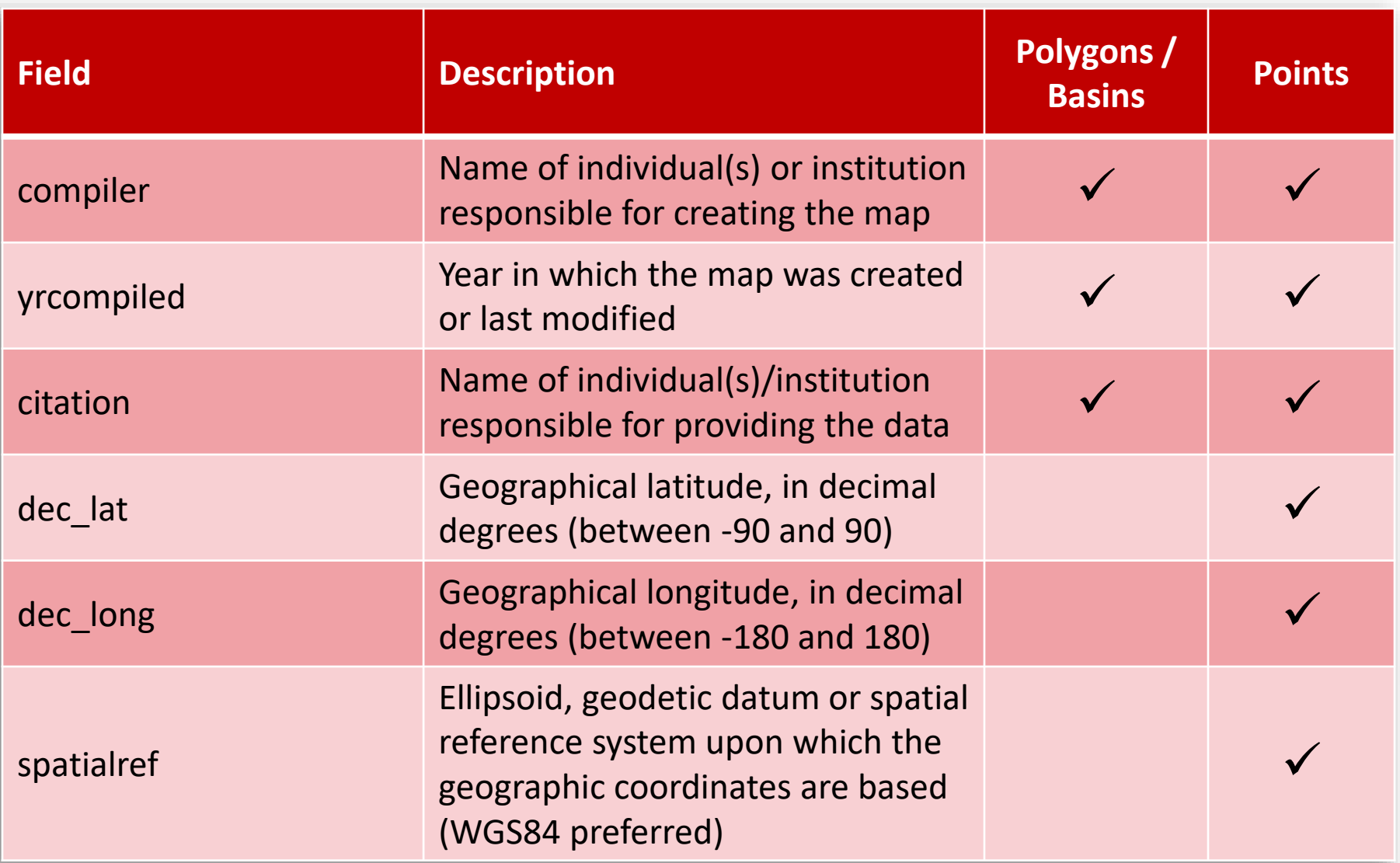

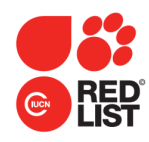

### **Required Data Attributes**

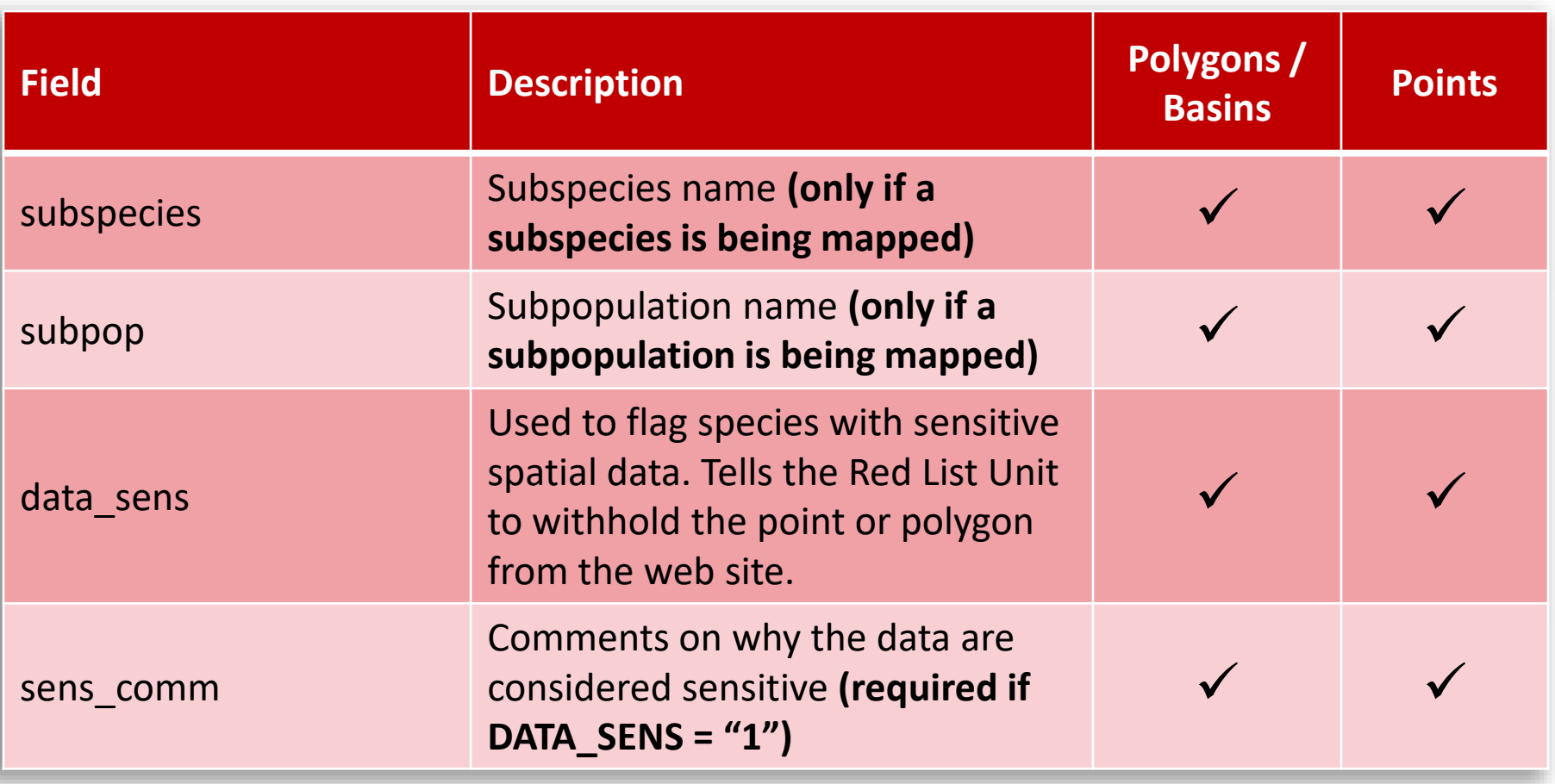

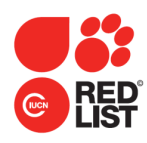

## **Recommended Data Attributes**

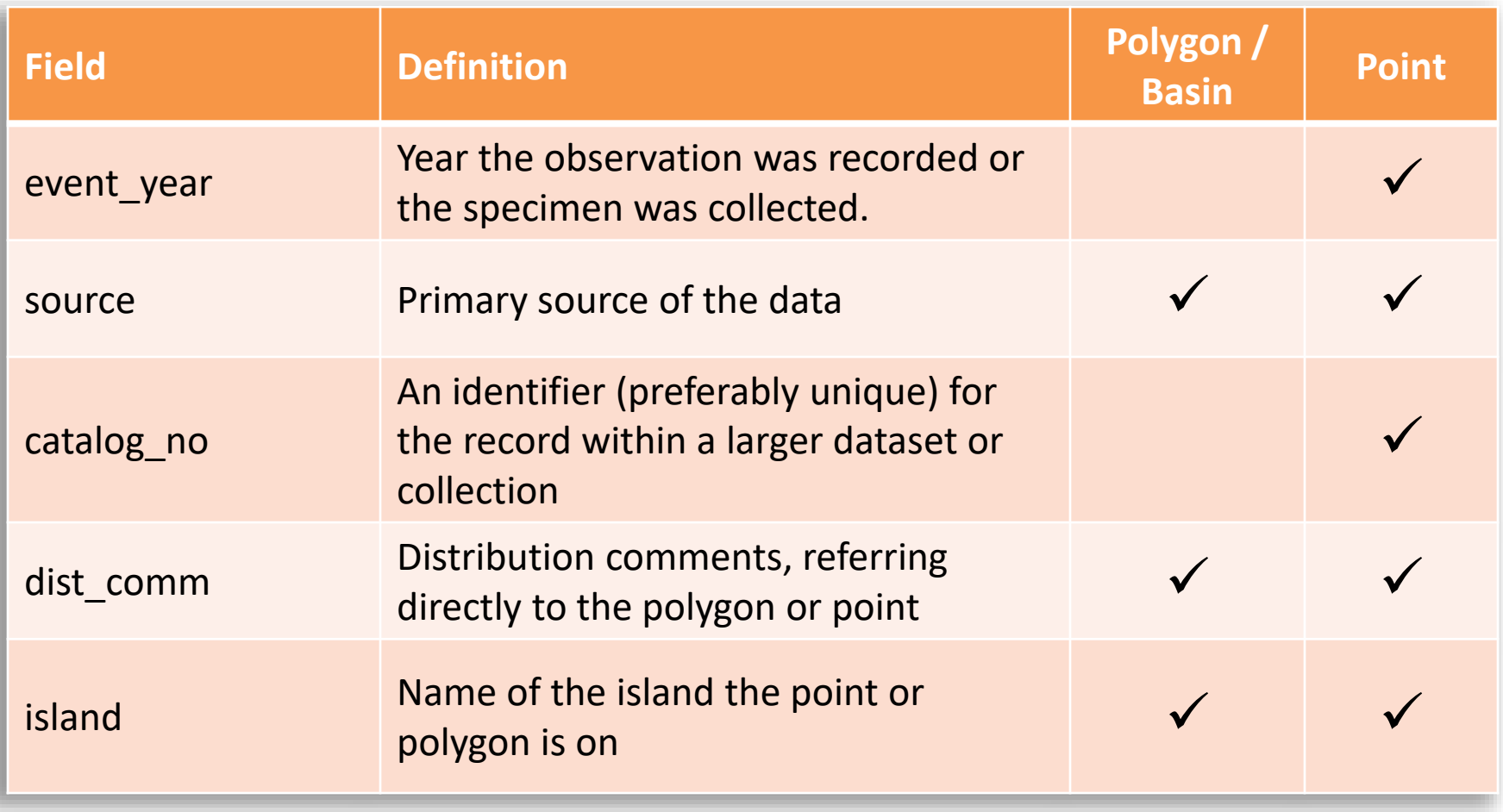

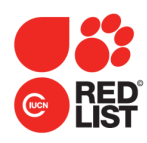

## **Recommended Data Attributes**

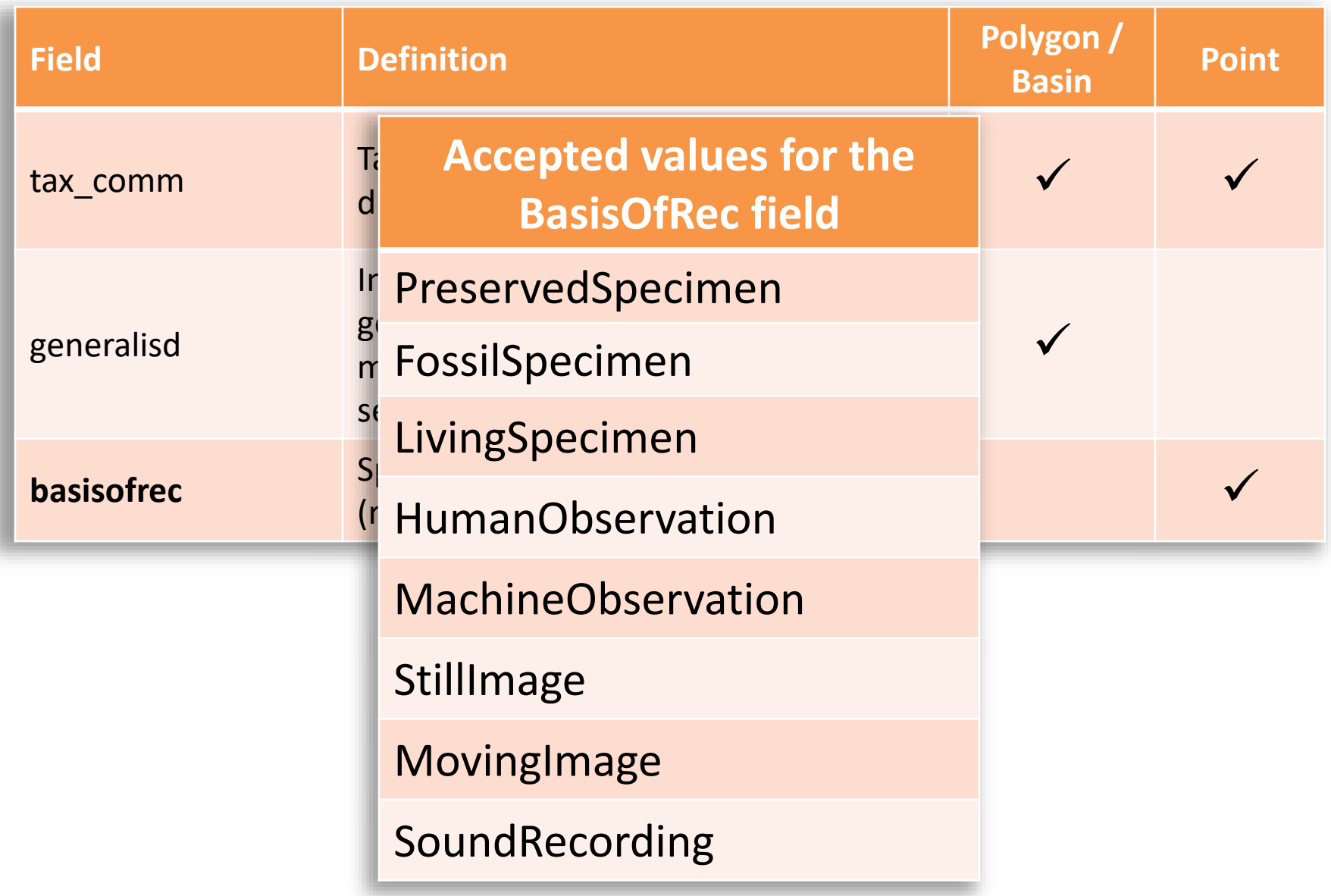

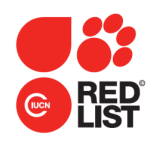

### **Codes for Presence, Origin and Seasonality**

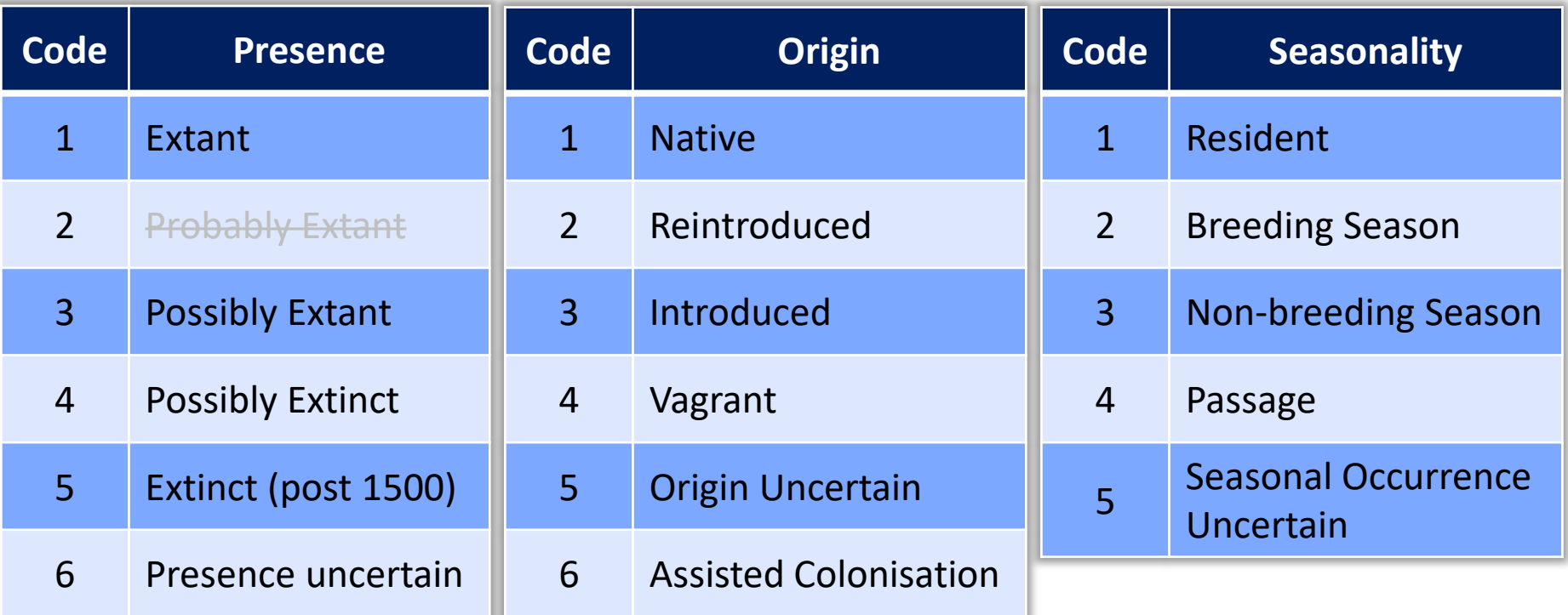

Check that "presence", "origin" and "seasonal" codes used in the map match up with the codes used in the countries of occurrence in the assessment.

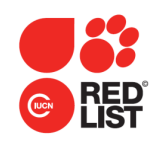

## **Map versus EOO and AOO**

### • **Distribution map**

- Data points (red dots)
- Limits to distribution (blue polygons)

### • **Extent of occurrence (EOO)**

- Entire area within the minimum convex polygon
- **Area of occupancy (AOO)**
	- Total occupied 2x2 km grid cells

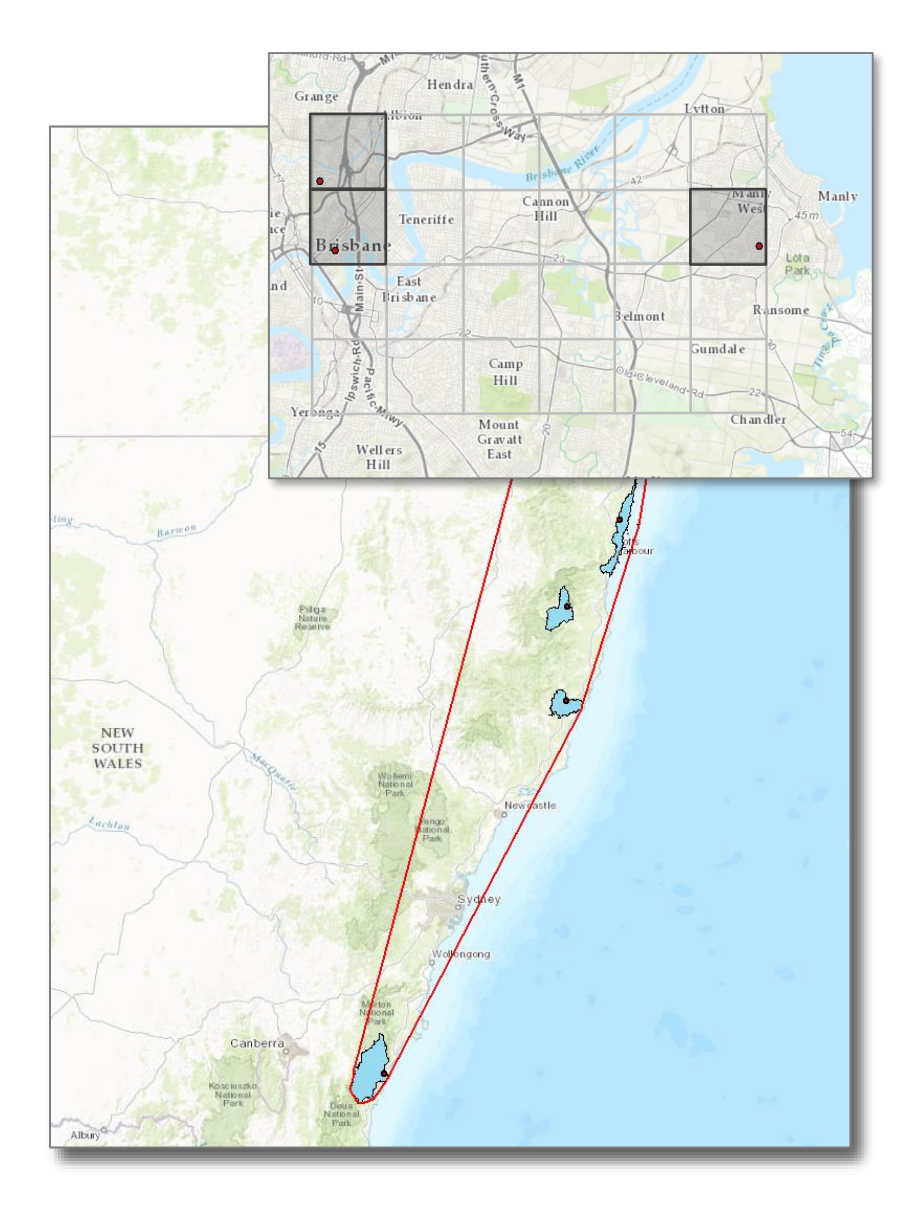

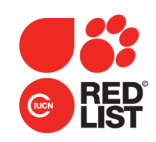

### **Presence/origin codes and EOO**

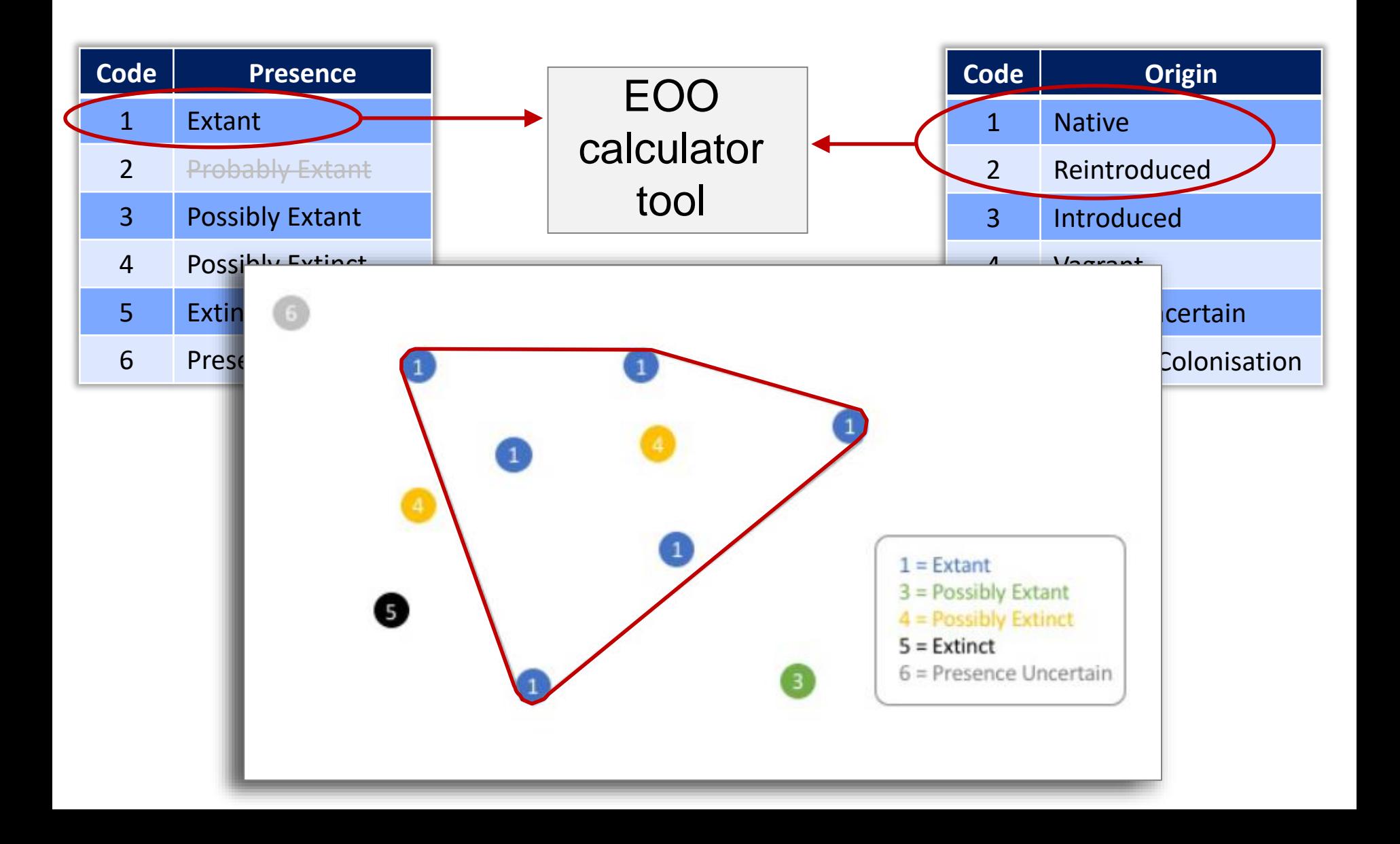

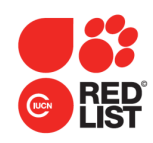

## **Submitting distribution maps for Red List assessments**

#### • **Format**

- **Polygons**: Shapefile.
- **Points**: CSV, Excel file, or shapefile.
- Assessed subspecies, subpopulations: include in the species file AND provide separate maps.
- Multiple species combined into one file, or can submit species files individually.

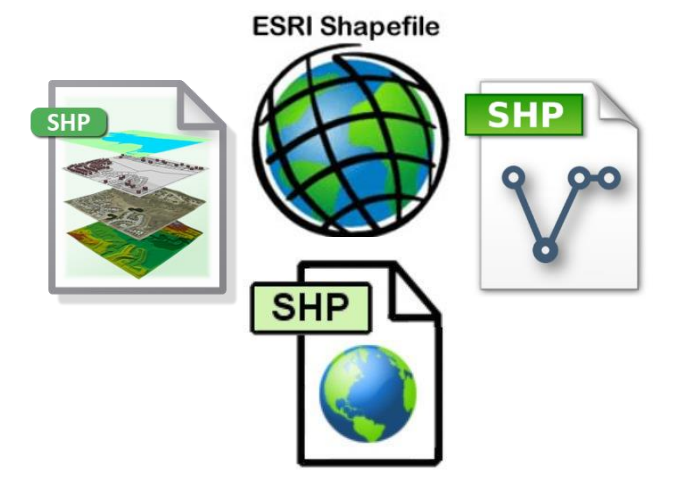

– Ensure all required attributes are included.

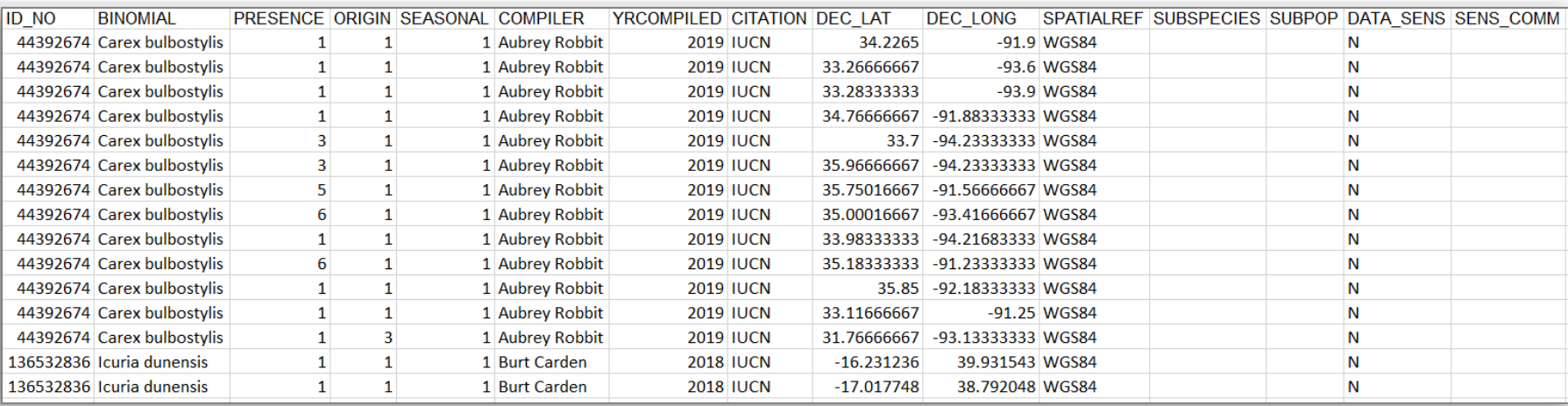

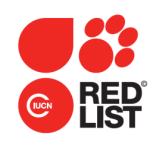

## **Submitting distribution maps for Red List assessments**

#### • **Submission of spatial data**

- Currently, submit map files to Red List Unit staff via an online file sharing mechanism such as WeTransfer, Google Drive, Dropbox or similar.
- Can attach files directly to assessments in SIS; please **avoid this** if submitting lots of species maps at the same time.
- Avoid email for large files; these may be undelivered and can get lost.
- Development of a standard map data submissions system is being scoped out for future submissions.

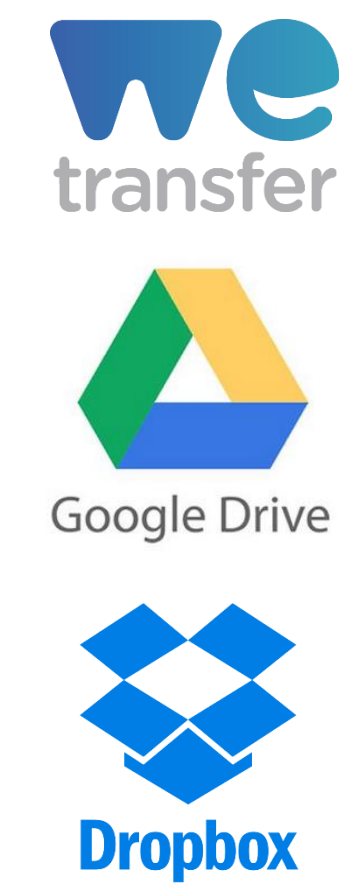

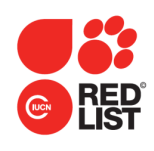

Red List Unit may need to check that the EOO used in the assessment matches the EOO calculation on the map.

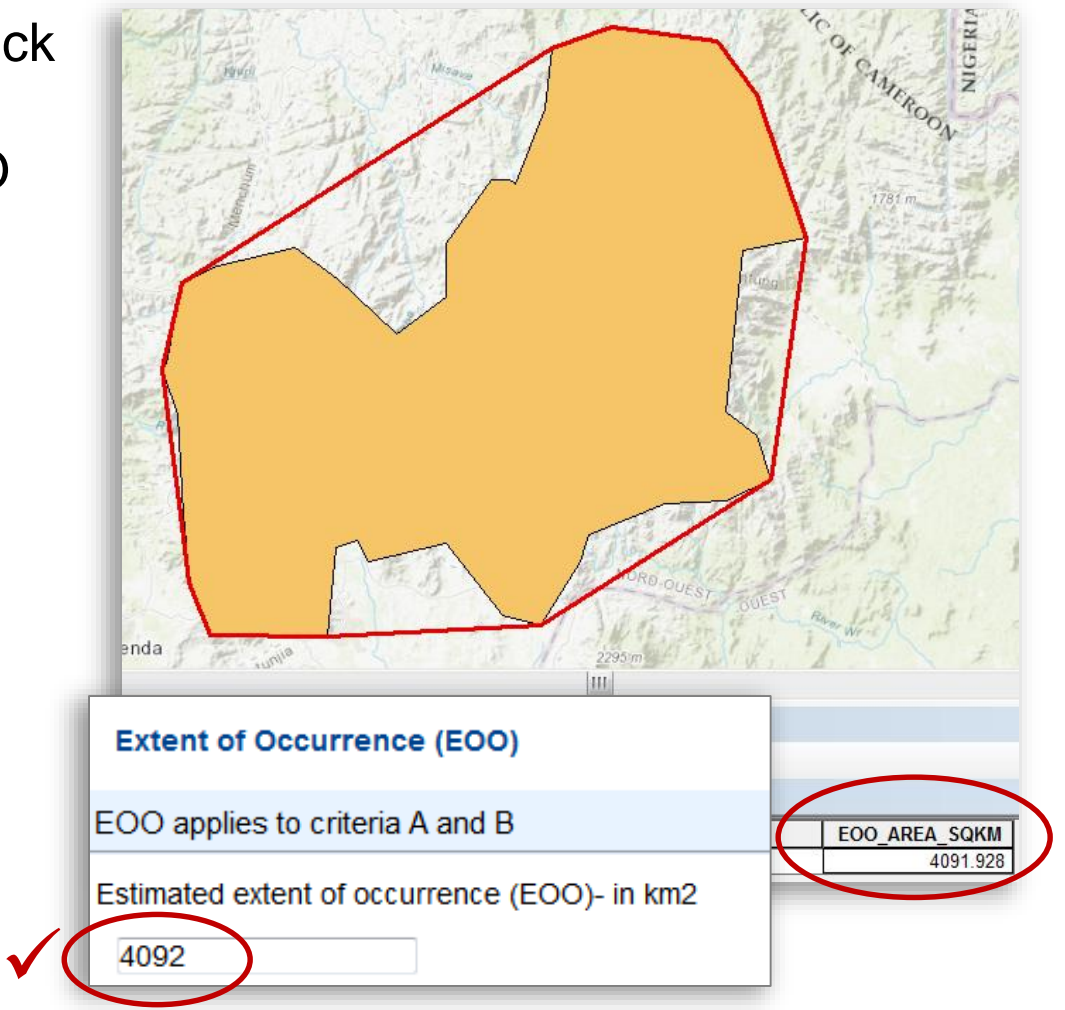

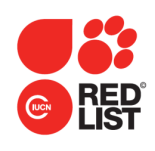

- Red List Unit may need to check that the EOO used in the assessment matches the EOO calculation on the map.
- The spatial data are used to create map images for display on the Red List web site.**GEOGRAPHIC RANGE**

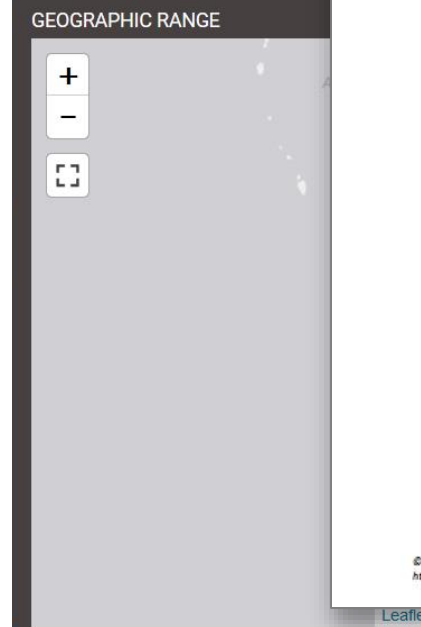

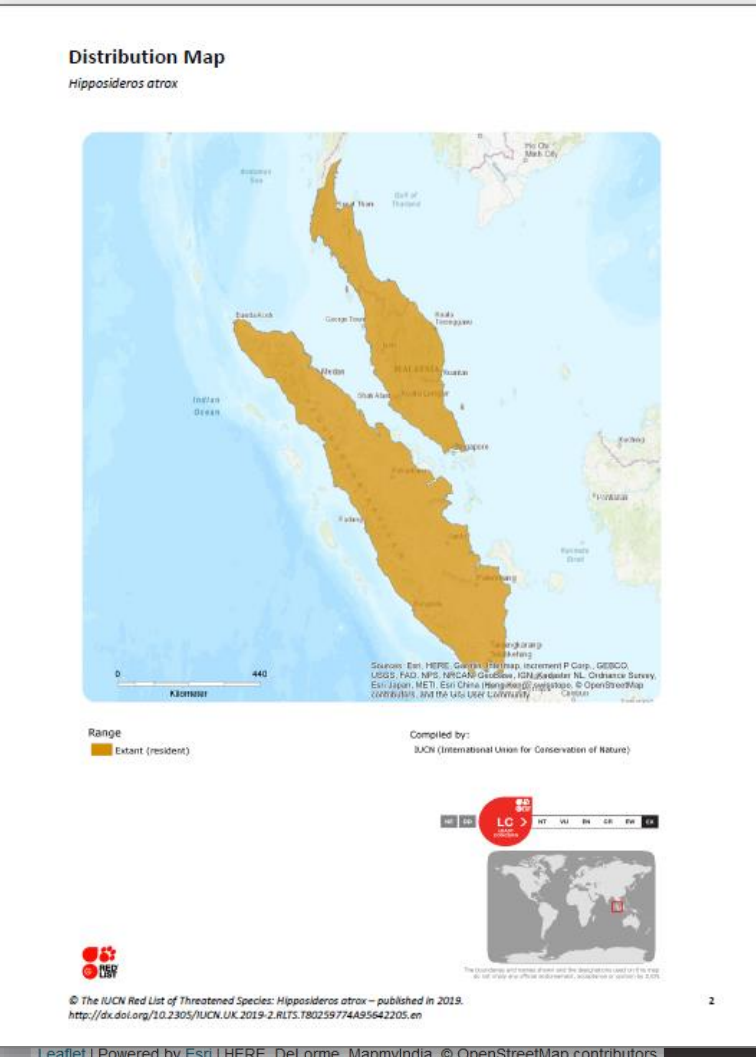

**TANT (RESIDENT)** 

IUCN (International Union for Conservation of Nature) 2019. Hipposideros atrox. The IUCN Red List of Threatened Species. Version 2019-2

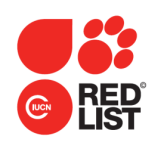

- Red List Unit may need to check that the EOO used in the assessment matches the EOO calculation on the map.
- The spatial data are used to create map images for display on the Red List web site.
- The data are made available to download from the web site (for non-commercial use).

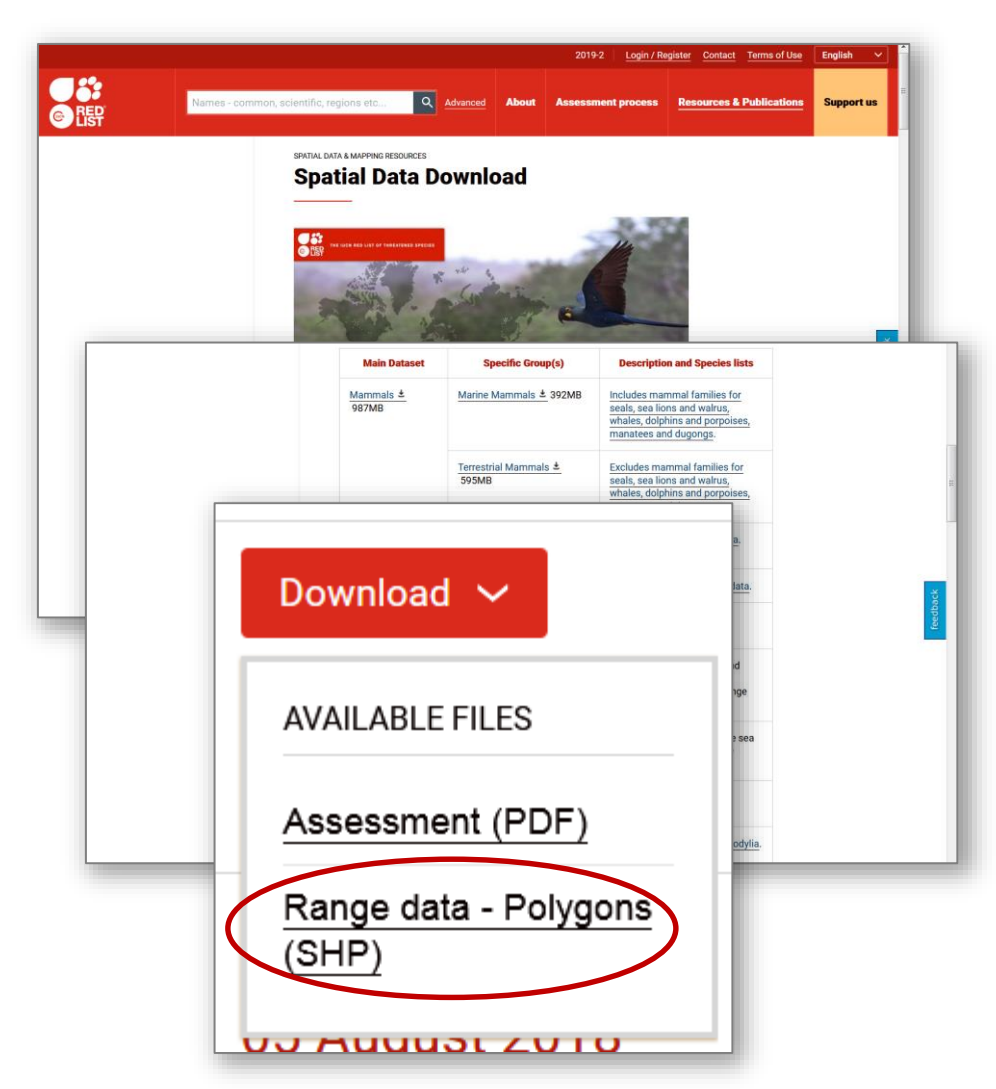

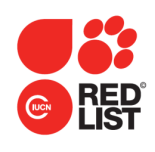

- Red List Unit may need to check that the EOO used in the assessment matches the EOO calculation on the map.
- The spatial data are used to create map images for display on the Red List web site.
- The data are made available to download from the web site (for non-commercial use).
- Spatial data are also available via the Red List API

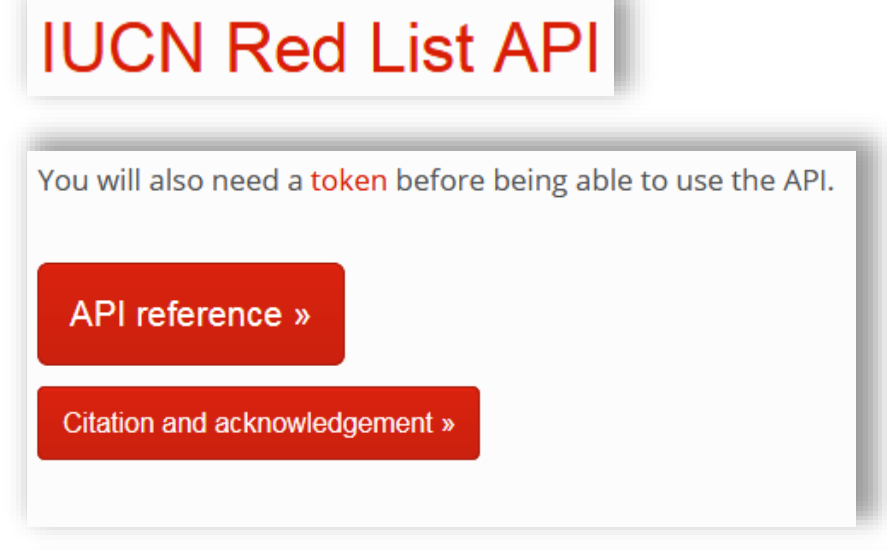

#### **IUCN Spatial Web Services**

At present there are three web data services. The services can be found in the service directory at the url below.

http://mapservices.iucnredlist.org/arcgis/rest/services/IUCN\_Spatial\_AP

Rest Service Description SpeciesRange\_WM\_API - All range projected to Web mercator (including extinct ranges) SpeciesRange\_WM\_API\_Extinct\_Excluded -Species Ranges projected to Web Mercator (excluding extinct and possibly extinct ranges) SpeciesRange\_WGS\_API - Species ranges in WGS 84 geographic coordinate system

The services also include a non-spatial table called 'species'. This table can be queried to find the extent of a species range or check if a species range exists or not. It is important to note that the range extents are calculated using the web mercator projection. See examples below.

#### **Spatial API Login and Token Authentication**

The Spatial API web services are secured and need to be accessed using login credentials. For the services to be called from an application a token will also need to be provided.It's a token specially for the Spatial API. This token can be provided by the Red List GIS team on request (RedListGIS@iucn.org).

We will need your HTTP Referer to generate the token i.e. the website URL on which you will be using the web services

more info on using tokens

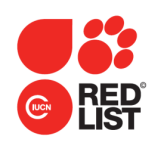

- Red List Unit may need to check that the EOO used in the assessment matches the EOO calculation on the map.
- The spatial data are used to create map images for display on the Red List web site.
- The data are made available to download from the web site (for non-commercial use).
- Spatial data are also available via the Red List API
- **IUCN** staff may use the map images for training materials, workshops, presentations, etc.

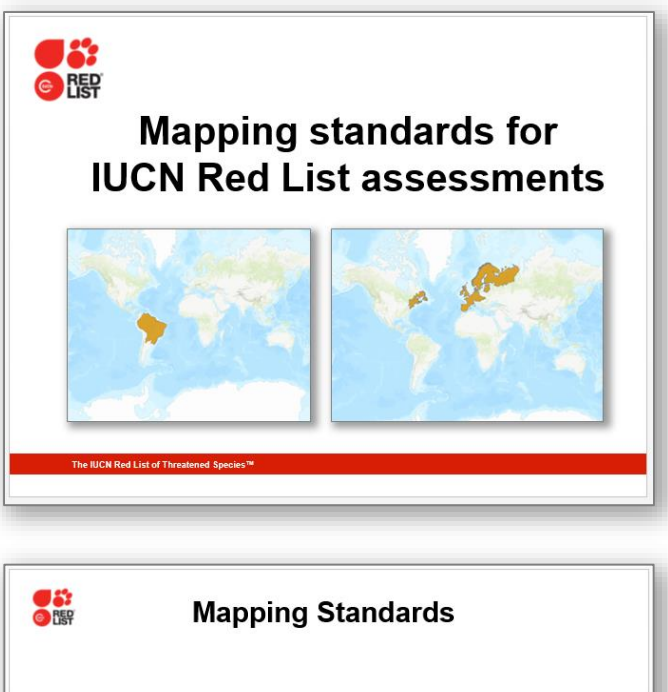

Preferred approaches for preparing maps for depends on the taxonomic group and the system in which the species occurs.

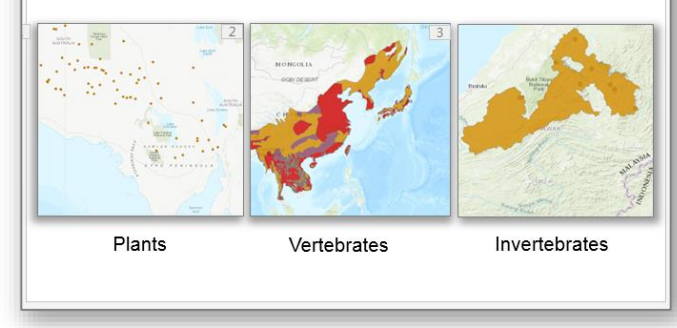

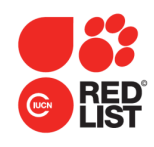

• The data are used in a wide range of analyses (species richness maps, climate change vulnerability projections, etc.)

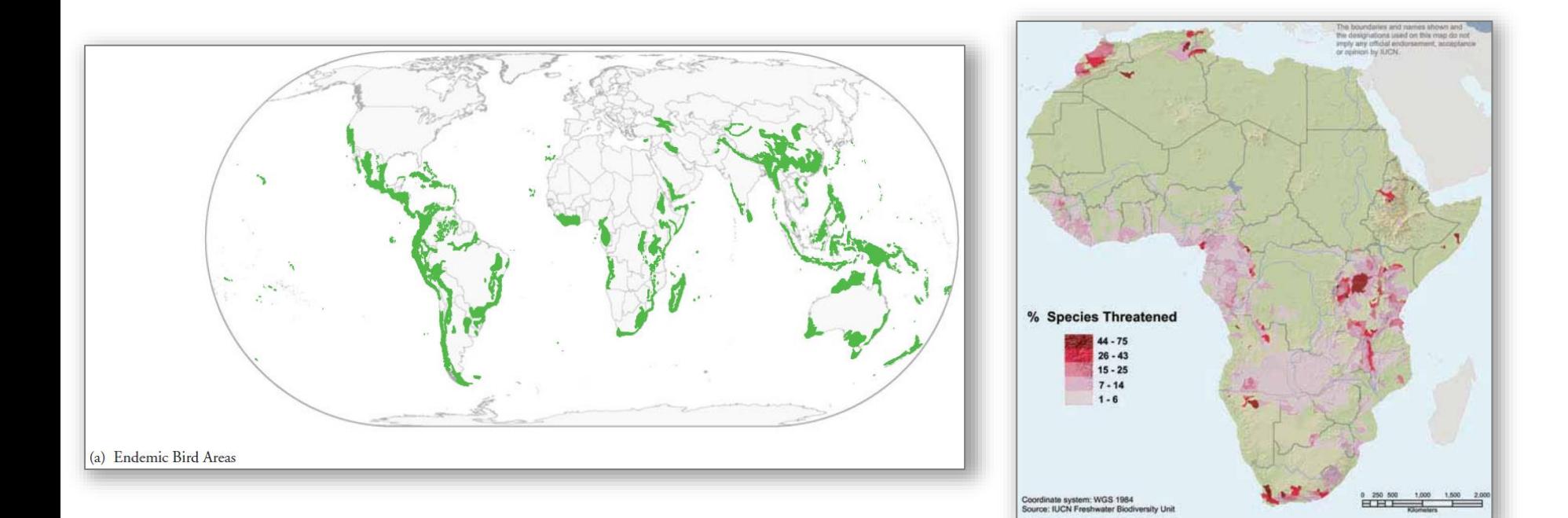

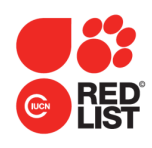

- The data are used in a wide range of analyses (species richness maps, climate change vulnerability projections, etc.)
- The spatial data are also submitted to IBAT, which provides a basic risk screening on biodiversity.

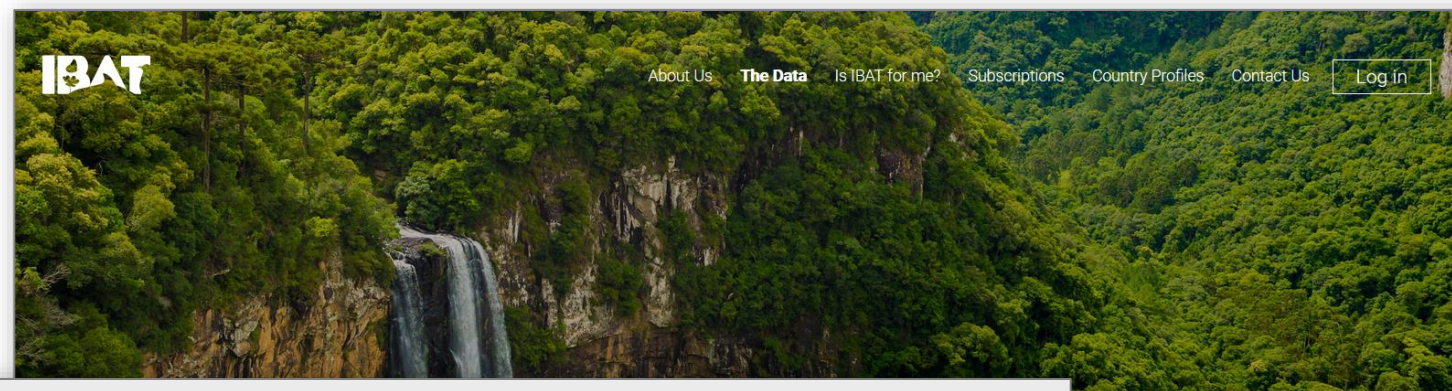

We host and maintain the three key global biodiversity datasets

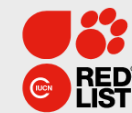

**IUCN Red List of Threatened Species** 

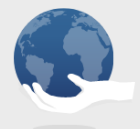

World Database on Protected Areas

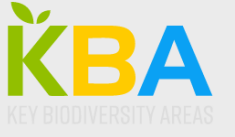

World Database of Key **Biodiversity Areas** 

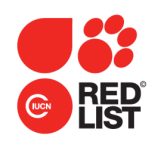

- The data are used in a wide range of analyses (species richness maps, climate change vulnerability projections, etc).
- The spatial data are also submitted to IBAT, which provides a basic risk screening on biodiversity.
- Spatial data flagged as data sensitive (data\_sens = "1") are not displayed or made available without prior permission from the data provider.

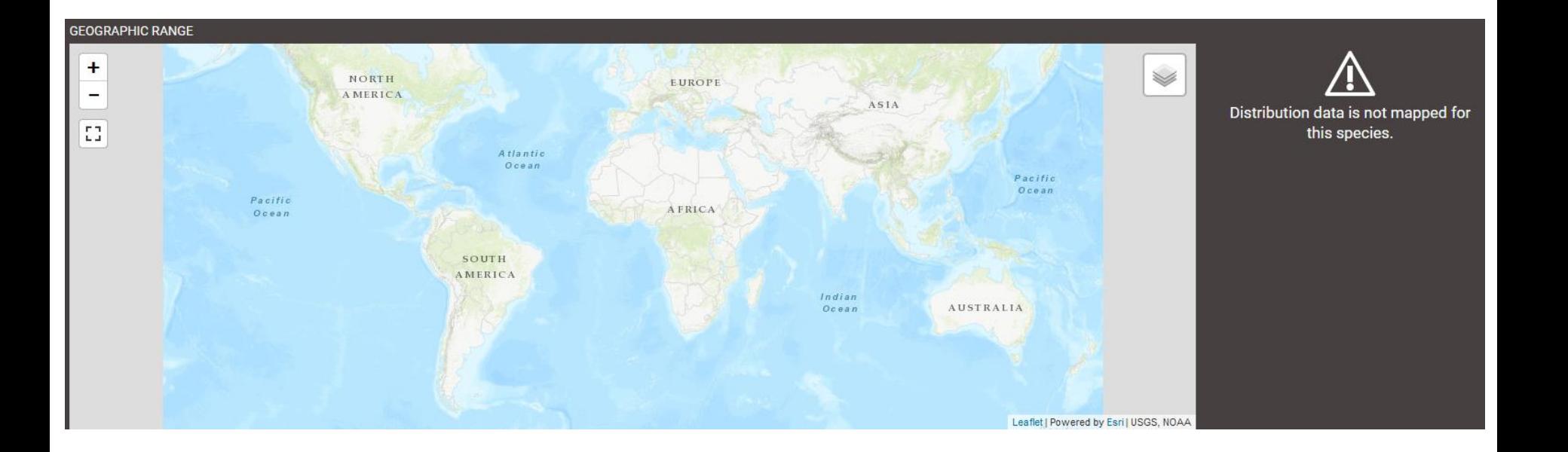

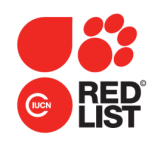

There are several ways in which maps can be generated for Red List assessments. The preference is always for **digital** maps:

- **ArcGIS desktop**. IUCN can provide a license for this, under strict terms of use.
- **QGIS** (free open source software).
- **Google Earth Pro** (free software).
- **Google My Maps in Google Drive** (free software).

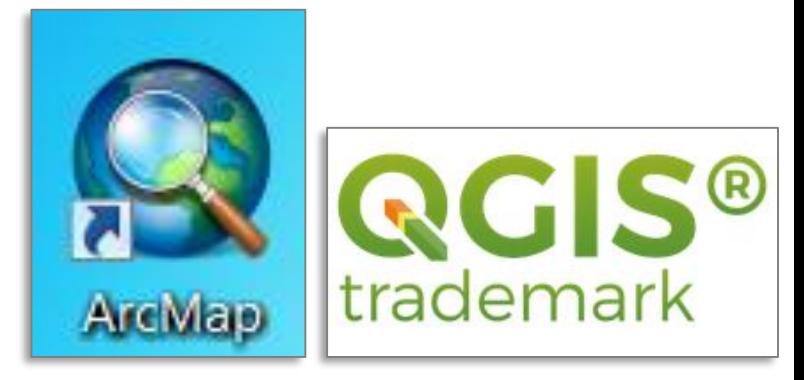

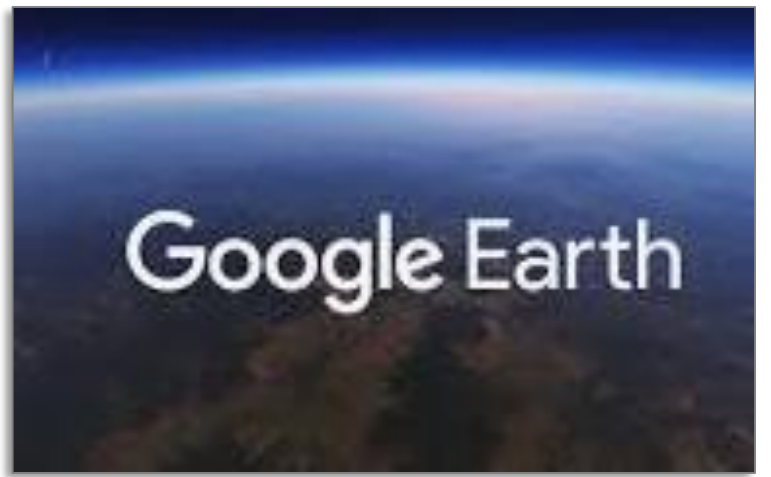

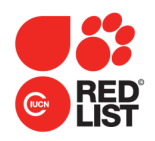

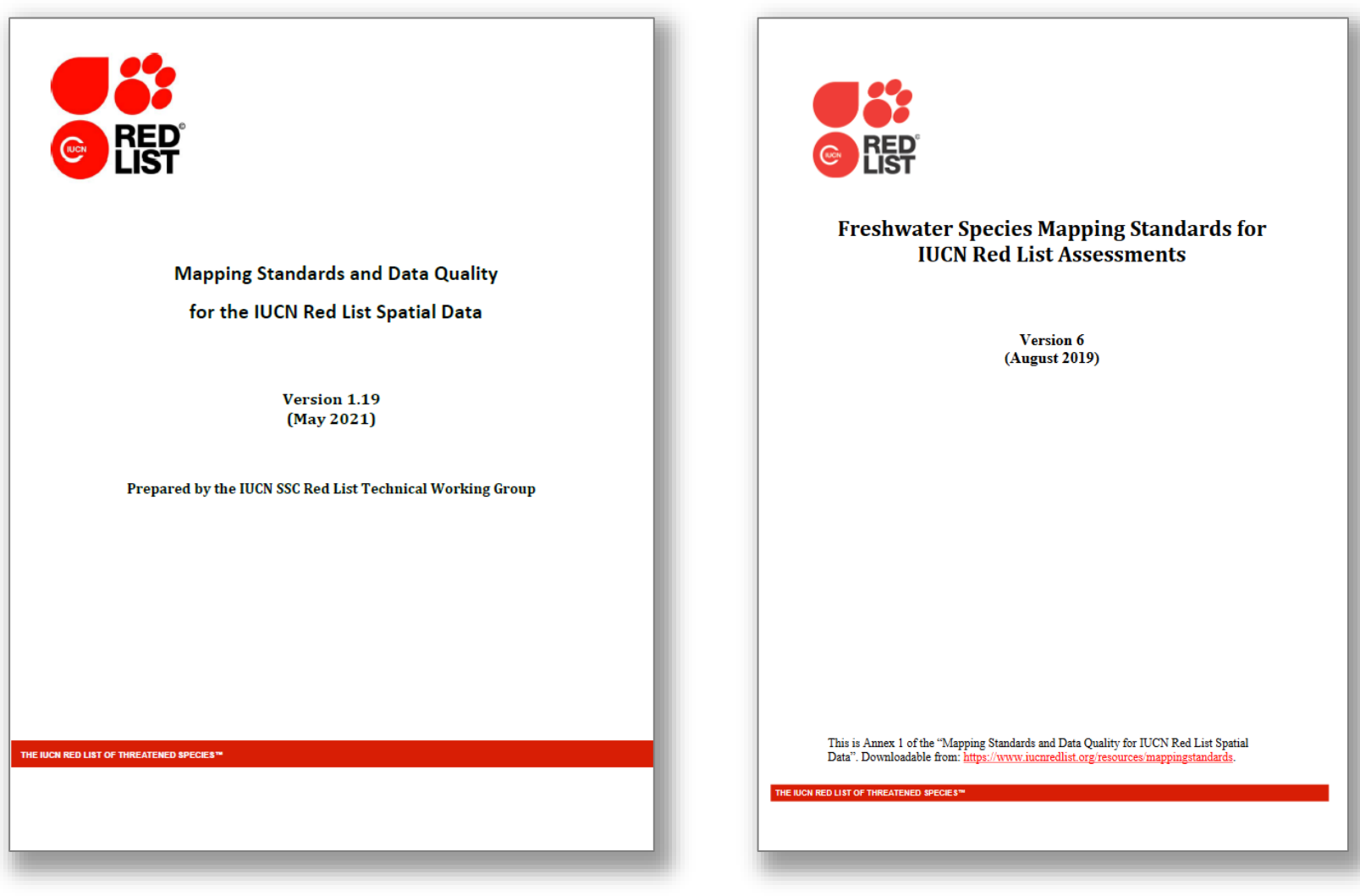

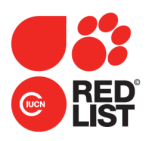

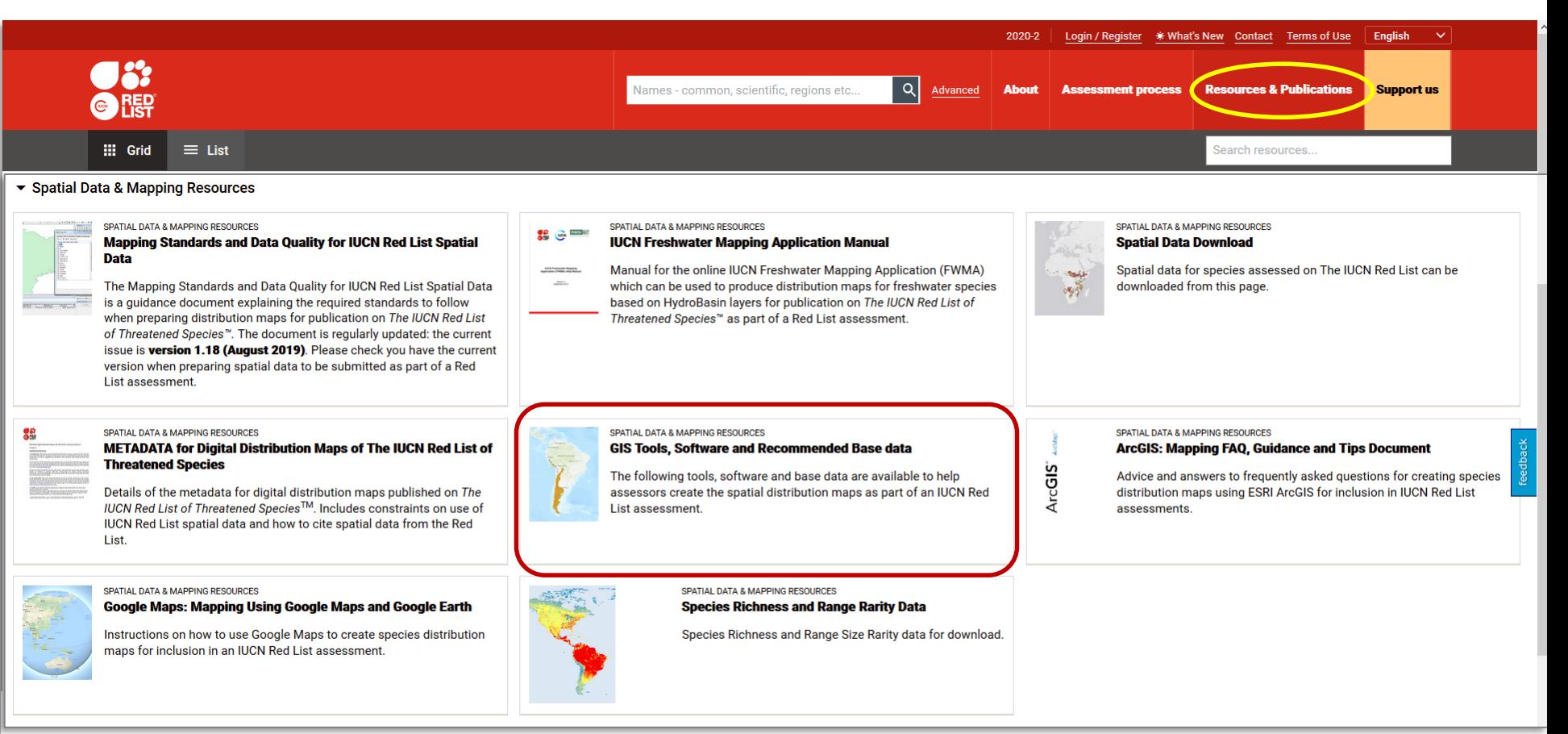

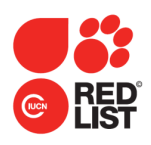

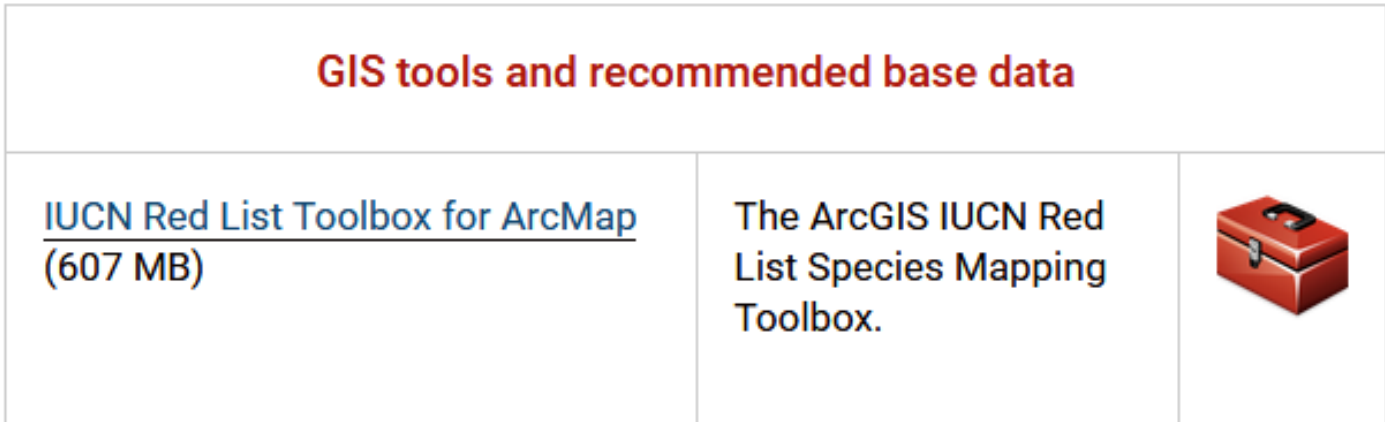

### **Red List Toolbox** – for ArcGIS Desktop. Includes:

#### **ArcToolbox**

- $\Box$  1. IUCN Species Mapping Tools
	- 1. Create Point Feature Class
	- 1a. Add Point Attribute Fields
	- 2. Create Species Polygon
	- 2a. Add Polygon Attribute Fields
	- 3. Create Polygon Shapefile via Text file
	- 4. Fill Binomial Field with shapefile name
	- 5. Check Fields
	- 6. Split Layer By Species Name
	- 写 7. Fill Legend Field
	- 8. Species Richness Count
- 9. Refine Species To Altitude
- 9 9a. Refine Species To Bathymetry
- Add XY Coordinates
- **E** Clip
- ← Define Projection
- **Example Selecte Field**
- **← Dissolve**
- **Erase**
- **♦ Merge**
- **Exercise** respect
- Smooth Polygon

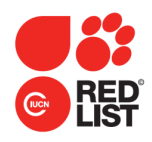

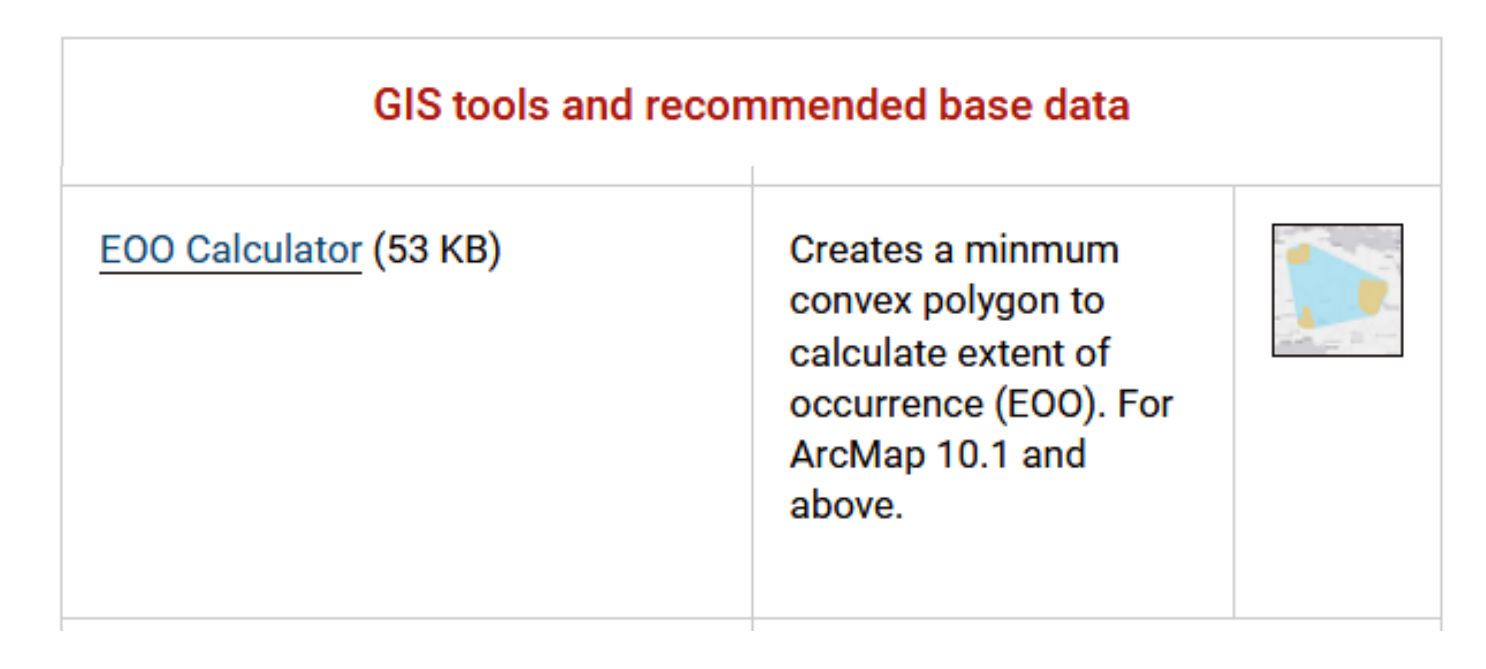

**EOO Calculator** – automatically draws the minimum convex polygon and calculates EOO based on the mapped points and polygons.

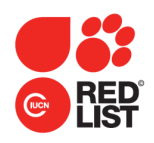

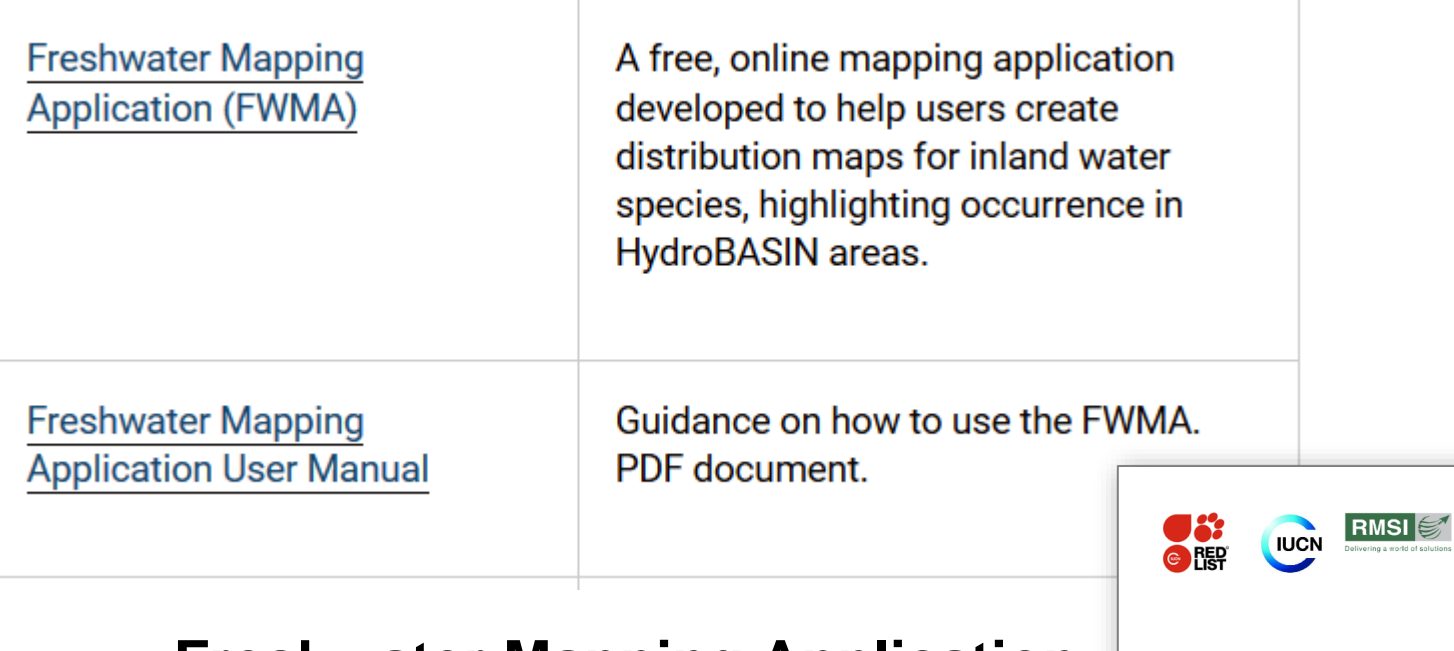

#### **Freshwater Mapping Application**

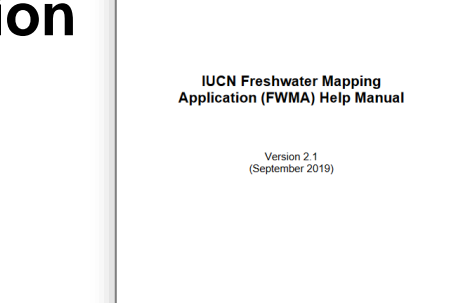

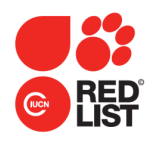

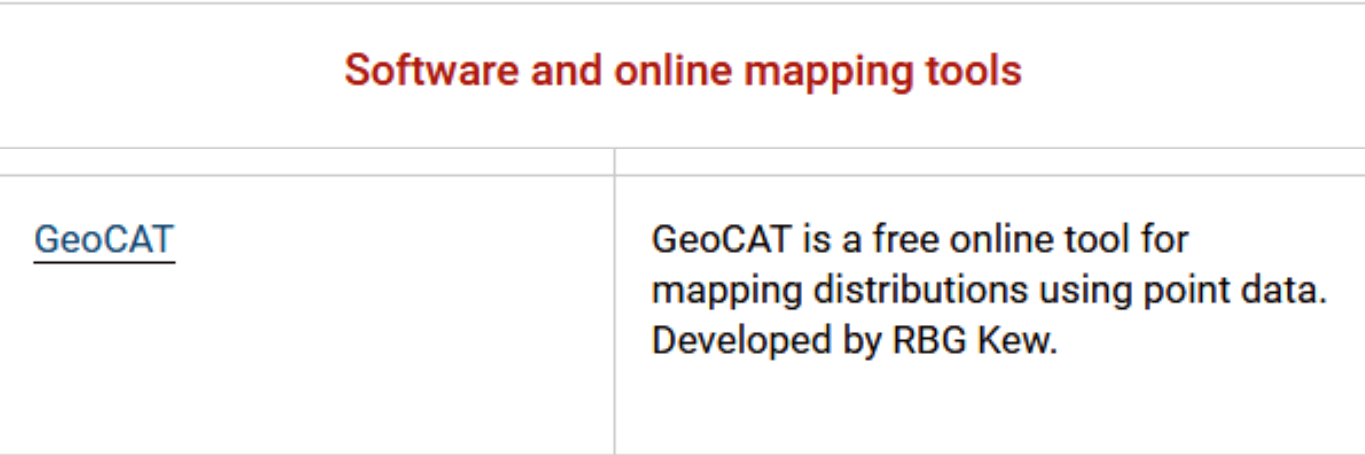

**GeoCAT** – Free mapping tool developed by RBG Kew to create point data maps.

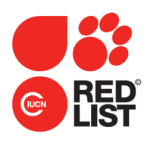

and work directly on the map.

start sharing it.

 $\circled{3}$ 

Download or print your report and

### **Mapping tools and resources**

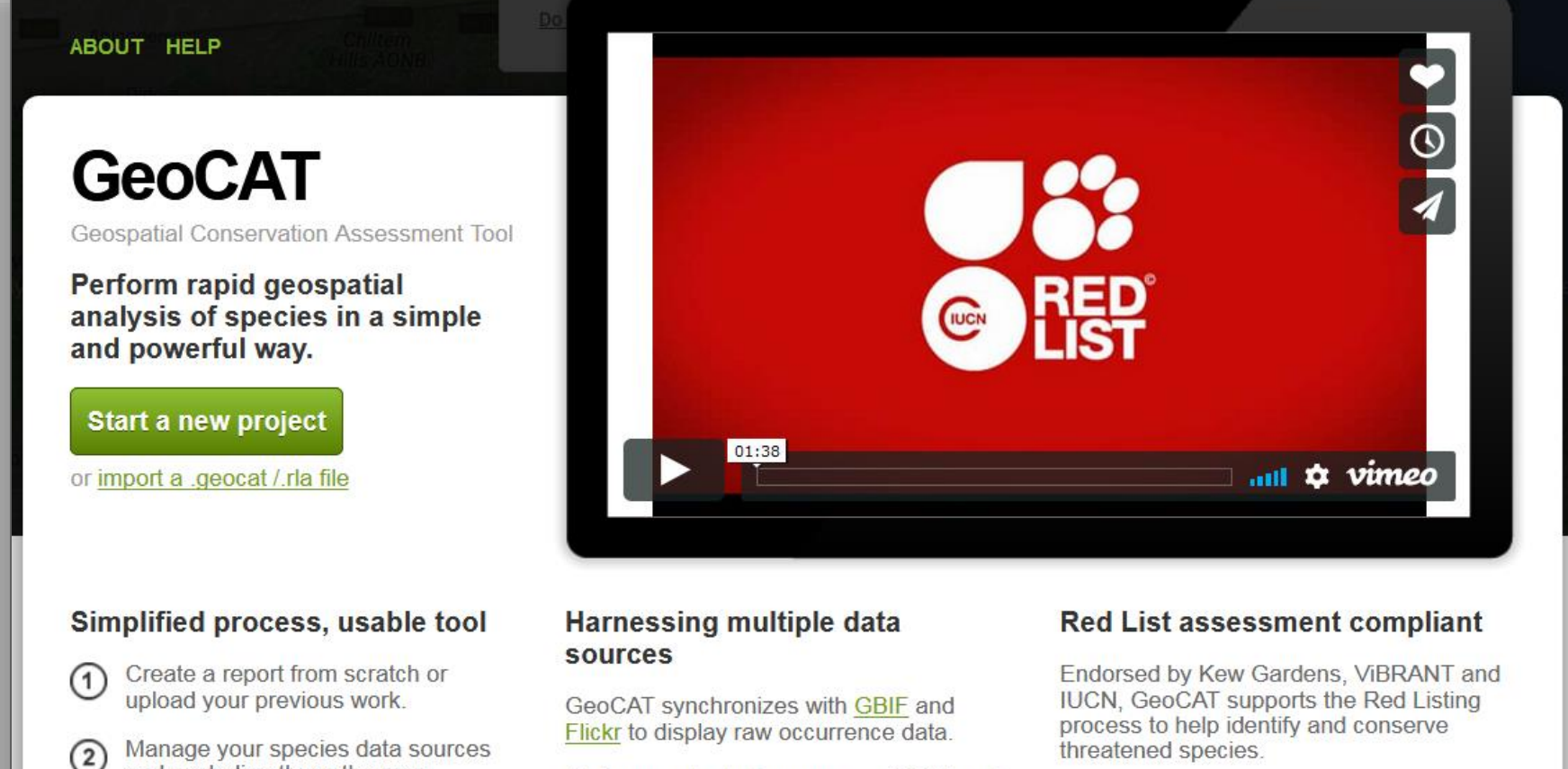

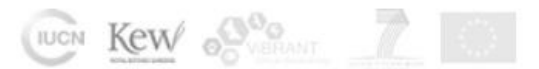

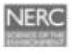

Performs extent of occurrence (EOO) and area of occupancy (AOO) analysis.